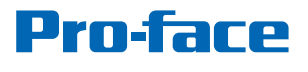

by Schneider Electric

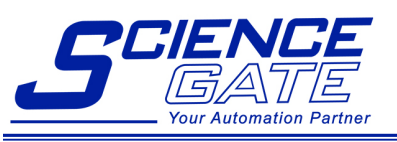

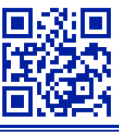

### **SCIGATE AUTOMATION (S) PTE LTD**

No 1 Bukit Batok Street 22 #01-01 Singapore 659592 Tel: (65) 6561 0488 Fax: (65) 6561 0588 Email: sales@scigate.com.sg Web: https://scigate.com.sg/

Business Hours: Monday - Friday 8:30AM - 6:15PM

# GP-4G01 Hardware Manual

The information provided in this documentation contains general descriptions and/or technical characteristics of the performance of the products contained herein. This documentation is not intended as a substitute for and is not to be used for determining suitability or reliability of these products for specific user applications. It is the duty of any such user or integrator to perform the appropriate and complete risk analysis, evaluation and testing of the products with respect to the relevant specific application or use thereof. Neither Schneider Electric nor any of its affiliates or subsidiaries (hereinafter, referred to as Schneider Electric) shall be responsible or liable for misuse of the information that is contained herein. If you have any suggestions for improvements or amendments or have found errors in this publication, please notify us.

You agree not to reproduce, other than for your own personal, noncommercial use, all or part of this document on any medium whatsoever without permission of Schneider Electric, given in writing. You also agree not to establish any hypertext links to this document or its content. Schneider Electric does not grant any right or license for the personal and noncommercial use of the document or its content, except for a non-exclusive license to consult it on an "as is" basis, at your own risk. All other rights are reserved.

All pertinent state, regional, and local safety regulations must be observed when installing and using this product. For reasons of safety and to help ensure compliance with documented system data, only the manufacturer should perform repairs to components.

When devices are used for applications with technical safety requirements, the relevant instructions must be followed.

Failure to use Schneider Electric software or approved software with our hardware products may result in injury, harm, or improper operating results.

Failure to observe this information can result in injury or equipment damage.

Copyright © 2019 Schneider Electric Japan Holdings Ltd. All Rights Reserved.

## **Table of Contents**

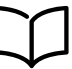

I

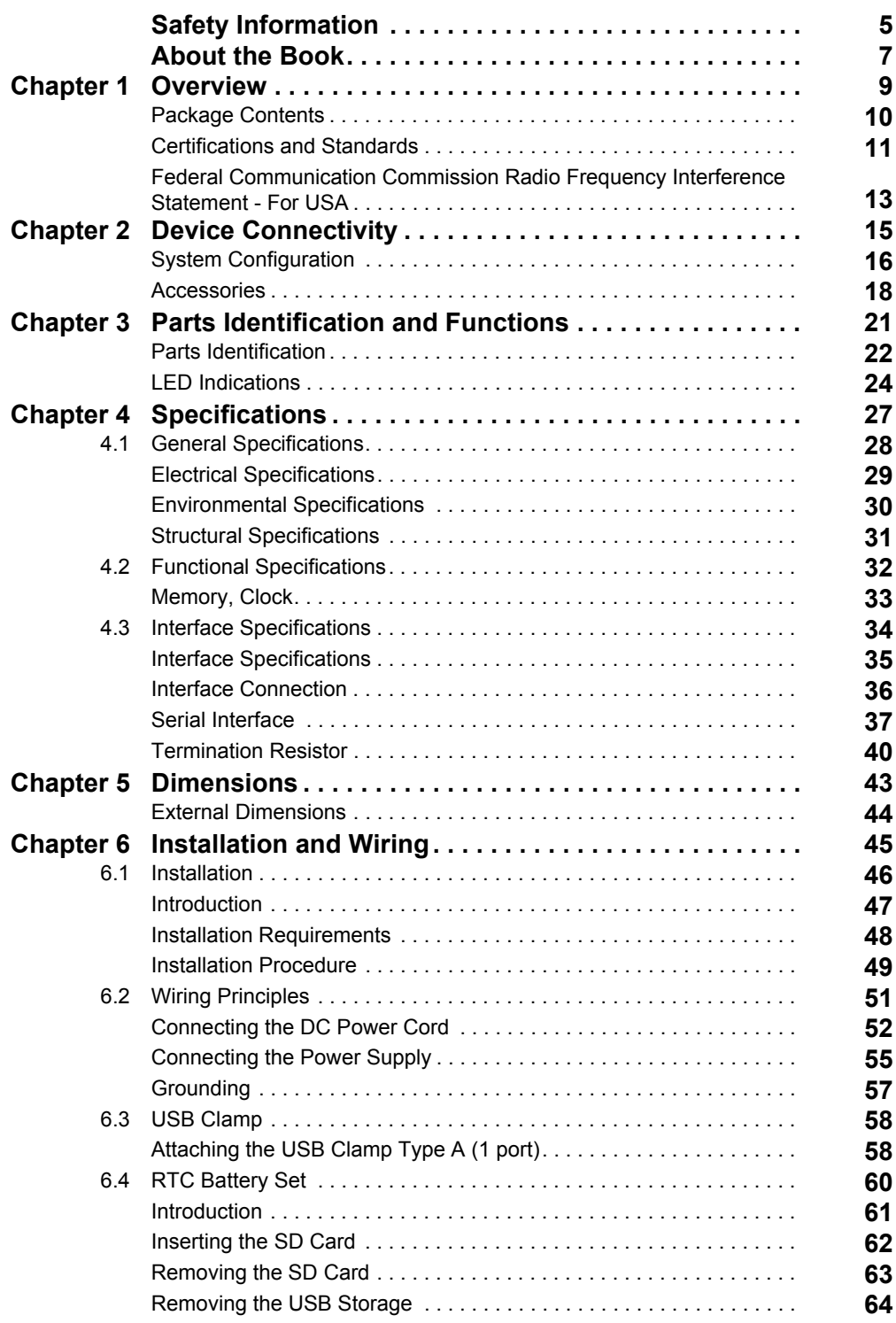

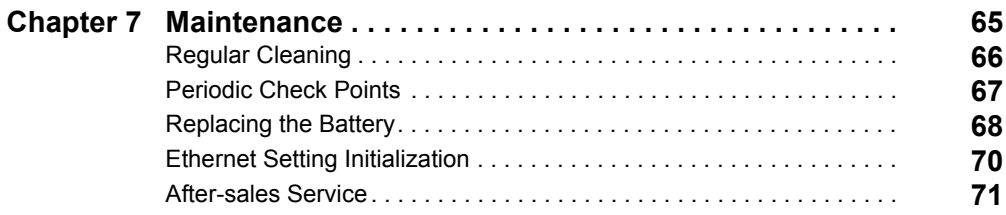

## <span id="page-4-0"></span>**Safety Information**

### **Important Information**

#### **NOTICE**

Read these instructions carefully, and look at the equipment to become familiar with the device before trying to install, operate, or maintain it. The following special messages may appear throughout this documentation or on the equipment to warn of potential hazards or to call attention to information that clarifies or simplifies a procedure.

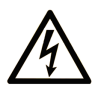

The addition of this symbol to a "Danger" or "Warning" safety label indicates that an electrical hazard exists which will result in personal injury if the instructions are not followed.

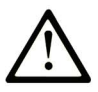

This is the safety alert symbol. It is used to alert you to potential personal injury hazards. Obey all safety messages that follow this symbol to avoid possible injury or death.

#### **DANGER** Λ

DANGER indicates a hazardous situation which, if not avoided, will result in death or serious injury.

## **A WARNING**

WARNING indicates a hazardous situation which, if not avoided, could result in death or serious injury.

## A CAUTION

CAUTION indicates a hazardous situation which, if not avoided, could result in minor or moderate injury.

## **NOTICE**

**NOTICE** is used to address practices not related to physical injury.

#### **PLEASE NOTE**

Electrical equipment should be installed, operated, serviced, and maintained only by qualified personnel. No responsibility is assumed by Schneider Electric for any consequences arising out of the use of this material.

A qualified person is one who has skills and knowledge related to the construction and operation of electrical equipment and its installation, and has received safety training to recognize and avoid the hazards involved.

## <span id="page-6-0"></span>**About the Book**

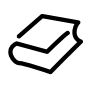

### **At a Glance**

#### **Document Scope**

This manual describes how to use this product.

#### **Validity Note**

This documentation is valid for this product.

The technical characteristics of the device(s) described in this manual also appear online at *<http://www.pro-face.com/>*.

The characteristics presented in this manual should be the same as those that appear online. In line with our policy of constant improvement we may revise content over time to improve clarity and accuracy. In the event that you see a difference between the manual and online information, use the online information as your reference.

#### **Registered Trademarks**

Microsoft and Windows are registered trademarks of Microsoft Corporation in the United States and/or other countries.

Product names used in this manual may be the registered trademarks owned by the respective proprietors.

#### **Related Documents**

You can download the manuals related to this product, such as the software manual, from our support site at *<http://www.pro-face.com/trans/en/manual/1001.html>*.

#### **Product Related Information**

If the equipment is used in a manner not specified by the manufacturer, the protection provided by the equipment may be impaired.

## **A A DANGER**

#### **HAZARD OF ELECTRIC SHOCK, EXPLOSION, OR ARC FLASH**

- Remove all power from the device before removing any covers or elements of the system, and prior to installing or removing any accessories, hardware, or cables.
- Unplug the power cable from both this product and the power supply.
- Always use a properly rated voltage sensing device to confirm power is off.
- Replace and secure all covers or elements of the system before applying power to this product.
- Use only the specified voltage when operating this product. This product is designed to use 12 to 24 Vdc. Always check whether your device is DC powered before applying power.

#### **Failure to follow these instructions will result in death or serious injury.**

Critical alarm indicators and system functions require independent and redundant protection hardware and/or mechanical interlocks.

When you cycle power, wait at least 10 seconds after it has been turned off. If this product is restarted too quickly, it may not operate correctly.

In the event the screen cannot be properly read, it may be difficult or impossible to identify a function. Functions that may present a hazard if not immediately executed, such as a fuel shut-off, must be provided independently of this product. The machine's control system design must take into account the possibility of the operator being unable to control the machine or making mistakes in the control of the machine.

## **WARNING**

#### **LOSS OF CONTROL**

- The designer of any control scheme must consider the potential failure modes of control paths and, for certain critical control functions, provide a means to achieve a safe state during and after a path failure. Examples of critical control functions are emergency stop and overtravel stop, power outage and restart.
- Separate or redundant control paths must be provided for critical control functions.
- System control paths may include communication links. Consideration must be given to the implications of unanticipated transmission delays or failures of the link.
- Observe all accident prevention regulations and local safety guidelines.
- Each implementation of this product must be individually and thoroughly tested for proper operation before being placed into service.
- The machine control system design must take into account the possibility of the operator being unable to control the machine, or making errors in the control of the machine.

**Failure to follow these instructions can result in death, serious injury, or equipment damage.**

For additional information, refer to NEMA ICS 1.1 (latest edition), "Safety Guidelines for the Application, Installation, and Maintenance of Solid State Control" and to NEMA ICS 7.1 (latest edition), "Safety Standards for Construction and Guide for Selection, Installation and Operation of Adjustable-Speed Drive Systems" or their equivalent governing your particular location.

## **WARNING**

#### **UNINTENDED EQUIPMENT OPERATION**

The application of this product requires expertise in the design and programming of control systems. Only persons with such expertise should be allowed to program, install, alter, and apply this product.

Follow all local and national safety standards.

**Failure to follow these instructions can result in death, serious injury, or equipment damage.**

## **WARNING**

#### **UNINTENDED EQUIPMENT OPERATION**

- $\bullet$  Do not use this product as the only means of control for critical system functions such as motor start/stop or power control.
- Do not use this equipment as the only notification device for critical alarms, such as device overheating or overcurrent.
- Use only the software provided with this product. If you use another software, please confirm the operation and safety before use.

**Failure to follow these instructions can result in death, serious injury, or equipment damage.**

## <span id="page-8-0"></span>**Chapter 1 Overview**

#### **What Is in This Chapter?**

This chapter contains the following topics:

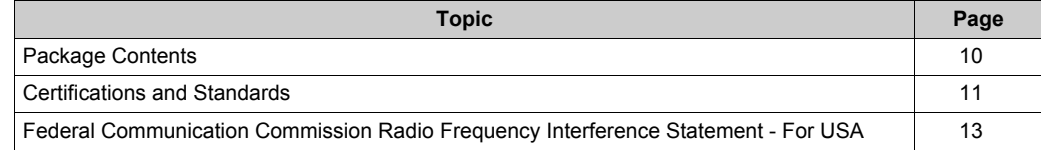

### <span id="page-9-1"></span><span id="page-9-0"></span>**Package Contents**

**NOTE:** This product has been carefully packed with special attention to quality. However, should you find anything damaged or missing, please contact customer support immediately.

Verify all items listed here are present in your package:

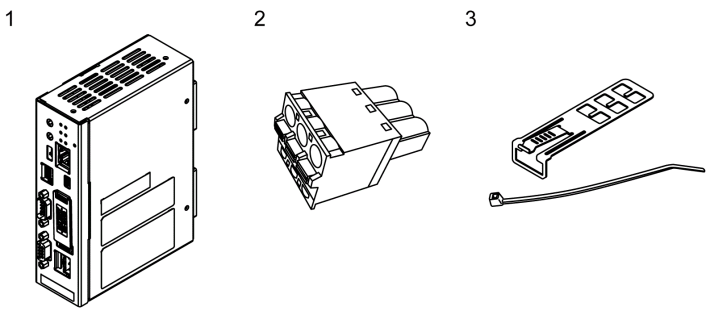

- **1** GP-4G01 (model number: PFXGP4G01D): 1
- **2** DC Power Supply Connector: 1
- **3** USB Clamp Type A (1 port): 1 set (1 clip and 1 tie)
- **4** GP-4G01 Installation Guide: 1
- **5** Warning/Caution Information: 1
- **6** License Agreement: 1

#### **Revision**

You can identify the product version (PV), revision level (RL), and the software version (SV) from the product label.

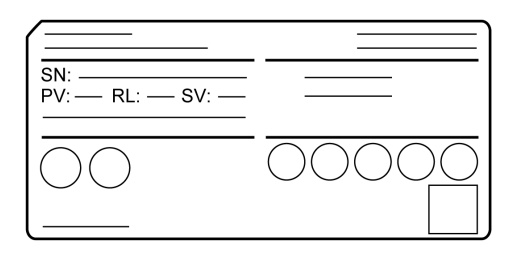

### <span id="page-10-1"></span><span id="page-10-0"></span>**Certifications and Standards**

**NOTE:** The certifications and standards listed below may include those that are not yet acquired for this product. For the latest certifications and standards that this product has acquired, please check the product marking or the following URL. *<http://www.pro-face.com/trans/en/manual/1002.html>*

#### **Agency Certifications**

Schneider Electric submitted this product for independent testing and qualification by third-party listing agencies. These agencies have certified this product as meeting the following standards.

- $\bullet$  Underwriters Laboratories Inc., UL61010-2-201 and CSA C22.2 N<sup>o</sup>61010-2-201, Industrial Control Equipment
- EAC certification (Russia, Belarus, Kazakhstan)

#### **Compliance Standards**

Europe:

**CE** 

- Directive (2014/35/EU) (Low Voltage)
- Directive (2014/30/EU) (EMC)
	- Programmable Controllers: EN 61131-2
	- $\Omega$  FN61000-6-4
	- $\Omega$  FN61000-6-2

Australia

• RCM

EN61000-6-4

Korea

- $K$ 
	- o KN11
	- $\Omega$  KN61000-6-2

#### **Qualifications Standards**

Schneider Electric voluntarily tested this product to additional standards. The additional tests performed, and the standards under which the tests were conducted, are specifically identified in Structural Specifications *(see [page](#page-30-0) 31)*.

#### **Hazardous Substances**

This product is a device for use in factory systems. When using this product in a system, the system should comply with the following standards in regards to the installation environment and handling:

- WEEE, Directive 2012/19/EU
- RoHS, Directive 2011/65/EU and 2015/863/EU
- RoHS China, GB/T 26572
- REACH regulation EC 1907/2006

#### **End of Life (WEEE)**

The product contains electronic boards. It must be disposed of in specific treatment channels. The product contains cells and/or storage batteries which must be collected and processed separately, when they have run out and at the end of product life.

Refer to the section Maintenance *(see [page](#page-64-0) 65)* to extract cells and batteries from the product. These batteries do not contain a weight percentage of heavy metals over the threshold notified by European Directive 2006/66/EU.

#### **European (CE) Compliance**

The product described in this manual comply with the European Directives concerning Electromagnetic Compatibility and Low Voltage (CE marking) when used as specified in the relevant documentation, in application for which they are specifically intended, and in connection with approved third-party products.

#### **KC Markings**

### 사용자안내문

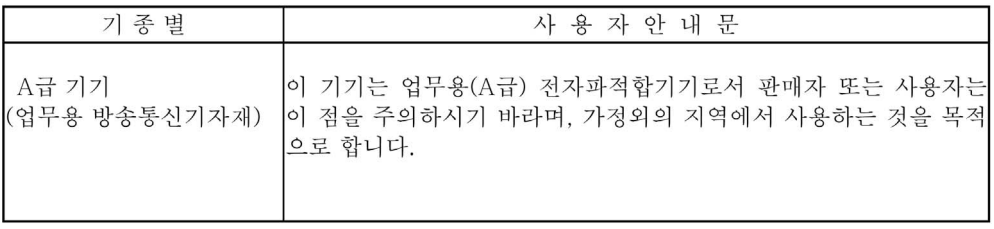

### <span id="page-12-1"></span><span id="page-12-0"></span>**Federal Communication Commission Radio Frequency Interference Statement - For USA**

#### **FCC Radio Interference Information**

This product has been tested and found to comply with the Federal Communications Commission (FCC) limits for a Class A digital device, pursuant to Part 15 of the FCC Rules. These limits are designed to provide reasonable protection against harmful interference in a commercial, industrial or business environment. This product generates, uses, and can radiate radio frequency energy and, if not installed and used in accordance with the instructions, may cause or be subject to interference with radio communications. To minimize the possibility of electromagnetic interference in your application, observe the following two rules:

- Install and operate this product in such a manner that it does not radiate sufficient electromagnetic energy to cause interference in nearby devices.
- Install and test this product to ensure that the electromagnetic energy generated by nearby devices does not interfere with the operation of this product.
- Changes or modifications not expressly approved by the party responsible for compliance could void the user's authority to operate this product.

Overview

## <span id="page-14-0"></span>**Chapter 2 Device Connectivity**

#### **What Is in This Chapter?**

This chapter contains the following topics:

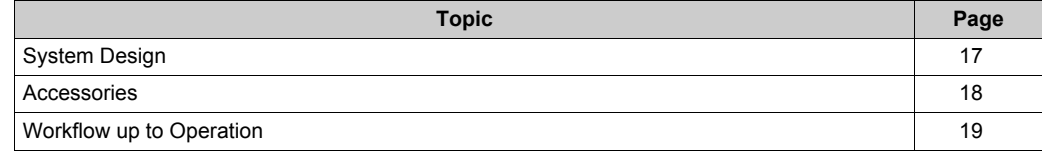

### <span id="page-15-0"></span>**System Configuration**

#### **Introduction**

This product is designed to connect external devices (PLC, etc.) that do not have their own Ethernet interface to an Ethernet-capable system.

You can connect this product to a serially connected system with display units and external devices (such as PLCs), and get data from the external devices without changing the existing program. This data can then be collected and displayed on a PC.

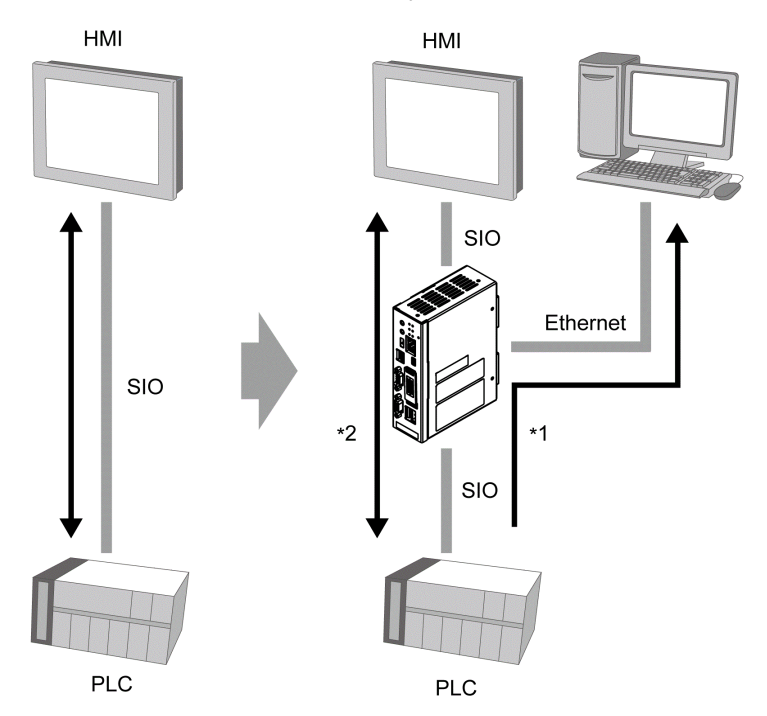

- \*1 When gateway mode is enabled, this product can get data from connected devices while continuing with existing communications between external devices and display units. For details about gateway mode, refer to your screen editing software manual. When display units are not connected to this product, this product gets data from connected devices regardless of whether gateway mode is enabled.
- \*2 Even if this product is turned off, communication on the existing system between external devices and display units will continue.

#### <span id="page-16-0"></span>**System Design**

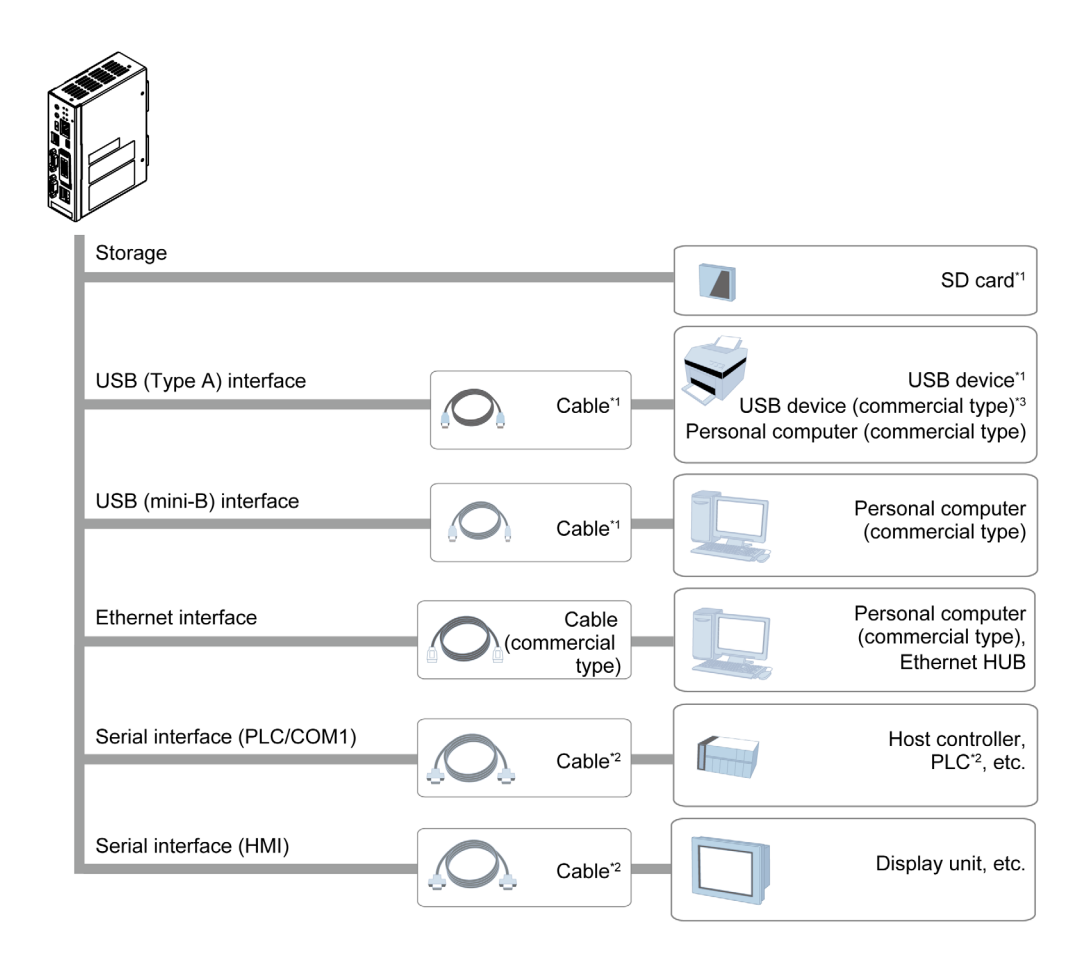

- \*1 Refer to Accessories *[\(see page 18\)](#page-17-1)*.
- \*2 For information on how to connect controllers and other types of equipment, refer to the corresponding device driver manual of your screen editing software.
- \*3 For supported models, refer to our support site at *<http://www.pro-face.com/trans/en/manual/1001.html>*.

### <span id="page-17-1"></span><span id="page-17-0"></span>**Accessories**

For host controllers and connection cables, refer to the corresponding device driver manual of your screen editing software.

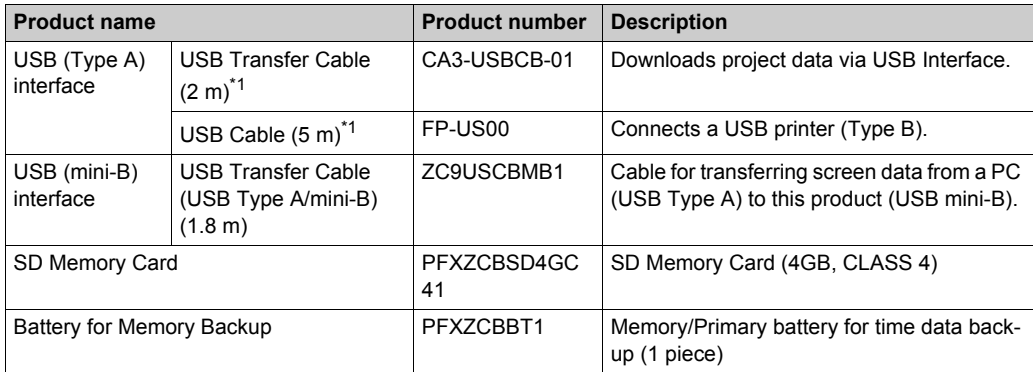

\*1 Make sure your screen editing software supports the product.

\*2 For supported models, refer to our support site at *<http://www.pro-face.com/trans/en/manual/1001.html>*.

#### **Maintenance Accessories**

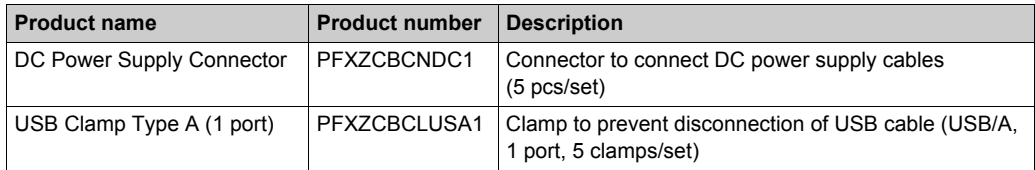

### <span id="page-18-2"></span><span id="page-18-0"></span>**Workflow up to Operation**

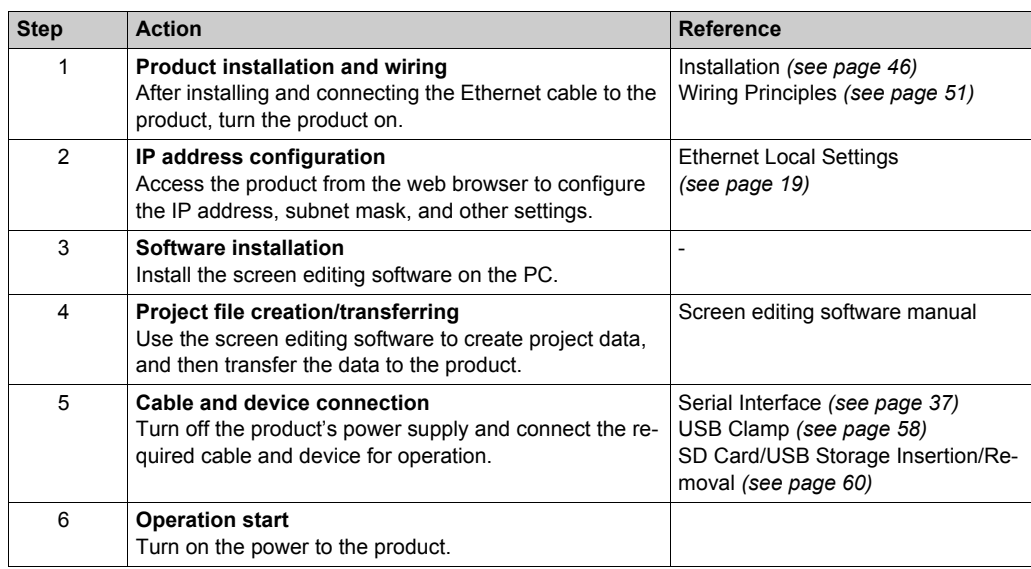

#### <span id="page-18-1"></span>**Ethernet Local Settings**

Before proceeding with operation, follow the procedure below to configure the IP address and other Ethernet settings.

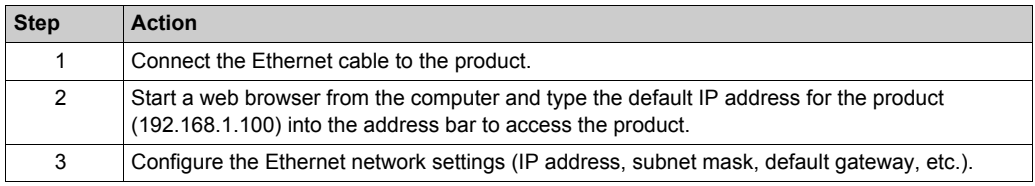

**NOTE:** If you have forgotten the IP address, it is possible to revert the Ethernet settings to their defaults. For details, refer to Ethernet Setting Initialization *[\(see page 70\)](#page-69-0)*.

## <span id="page-20-0"></span>**Chapter 3 Parts Identification and Functions**

#### **What Is in This Chapter?**

This chapter contains the following topics:

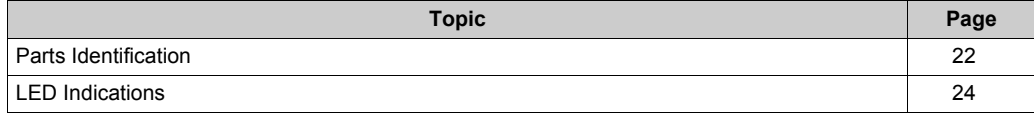

### <span id="page-21-1"></span><span id="page-21-0"></span>**Parts Identification**

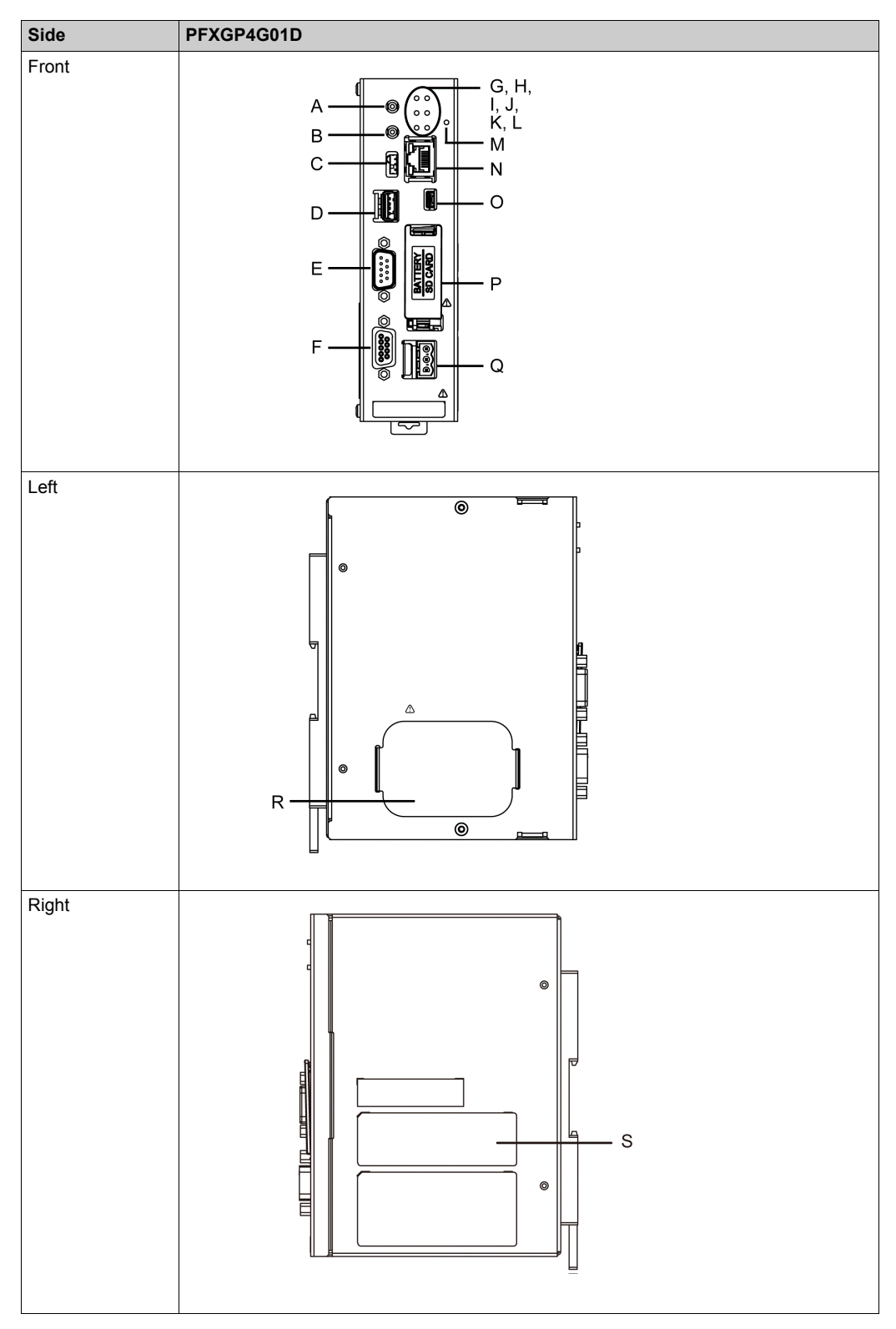

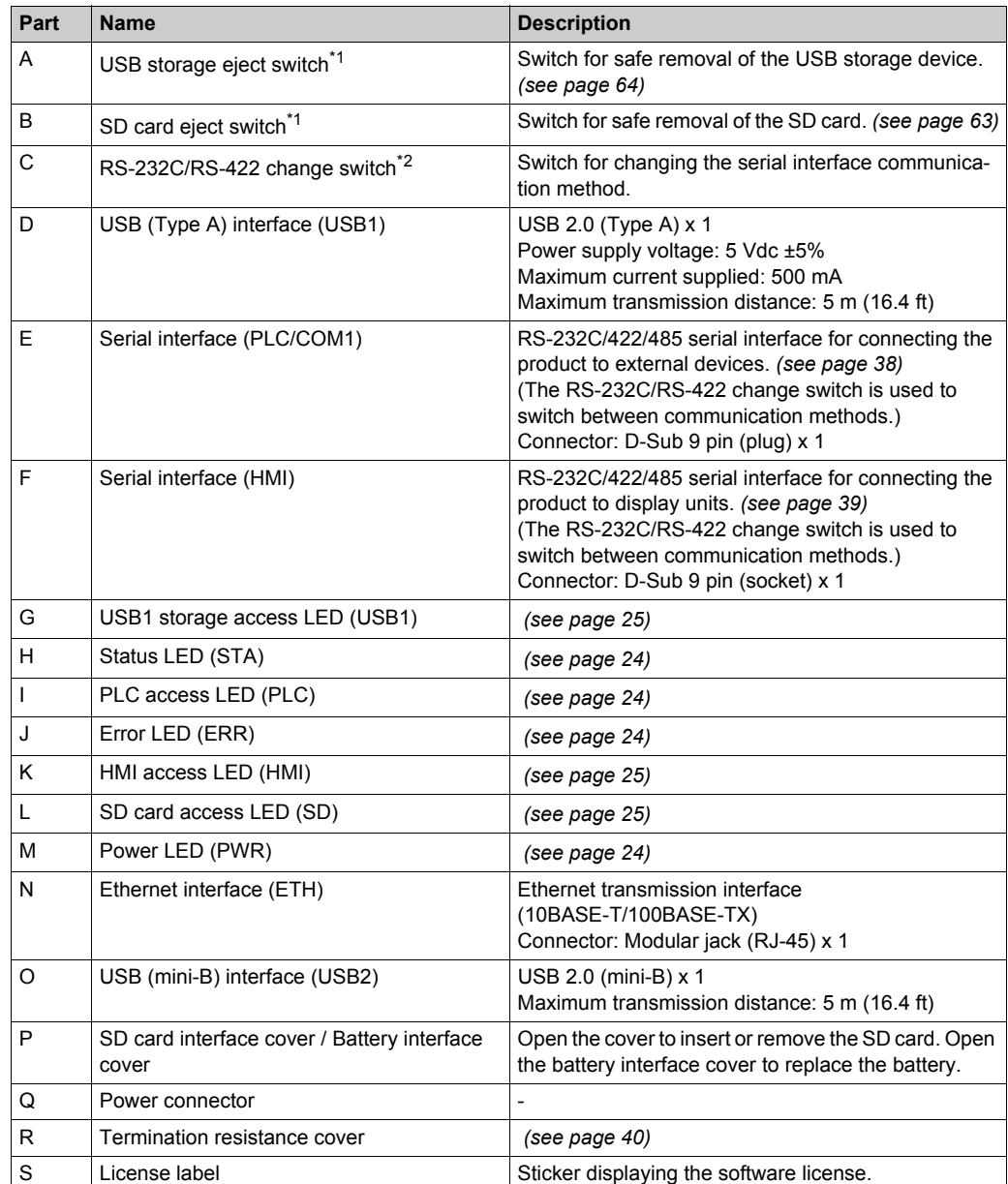

\*1 The USB storage eject switch and SD card eject switch can be used to initialize Ethernet settings *[\(see page 70\)](#page-69-0)* or to transfer project files using the Memory Loader function. For information on the Memory Loader function, check the correspondence status of the screen editing software being used. Refer to the screen editing software manual for information on the operation method.

\*2 Turn off the power supply before changing the communication method.

### <span id="page-23-1"></span><span id="page-23-0"></span>**LED Indications**

#### <span id="page-23-5"></span>**Power LED (PWR)**

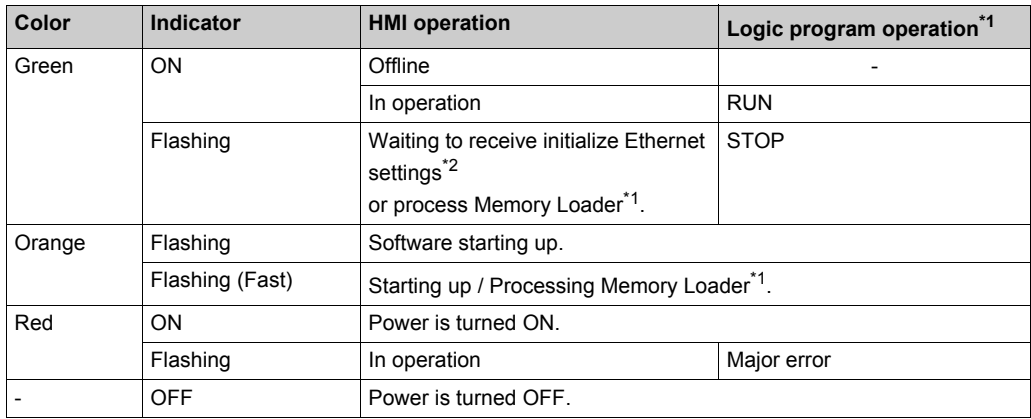

\*1 For information on features supported by the screen editing software and their operation, refer to your screen editing software manual.

\*2 Refer to Ethernet Setting Initialization *[\(see page 70\)](#page-69-0)*.

#### <span id="page-23-2"></span>**Status LED (STA)**

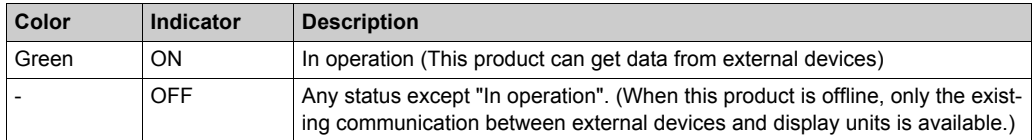

#### <span id="page-23-4"></span>**Error LED (ERR)**

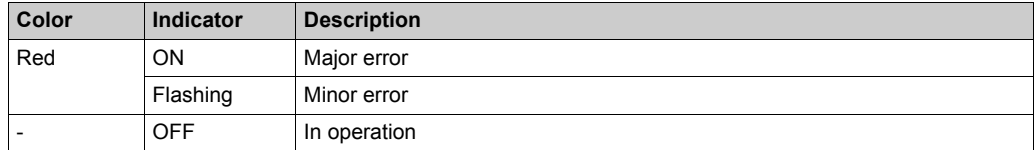

**NOTE:** If the error LED is on or flashing, start a web browser from a computer connected to this product via the network, and type this unit's IP address to check the error information.

#### <span id="page-23-3"></span>**PLC access LED (PLC)**

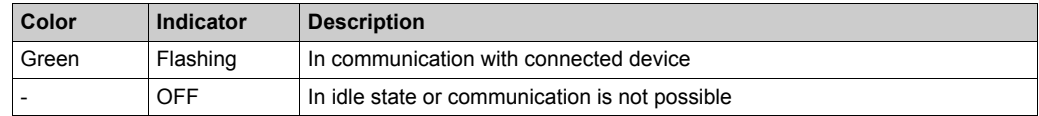

#### <span id="page-24-1"></span>**HMI access LED (HMI)**

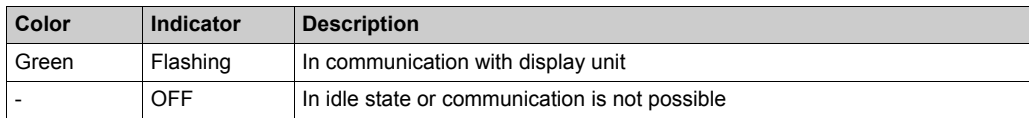

#### <span id="page-24-0"></span>**USB1 storage access LED (USB1)**

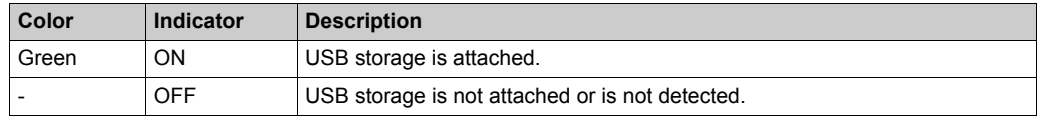

### <span id="page-24-2"></span>**SD card access LED (SD)**

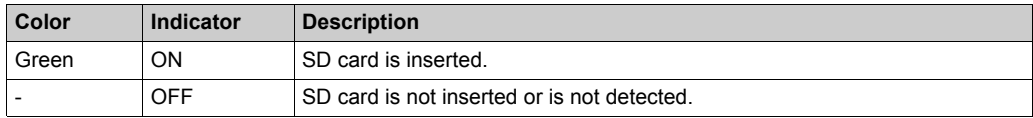

#### **Ethernet LED**

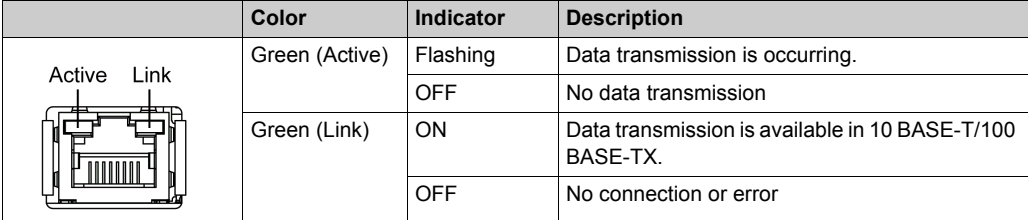

## <span id="page-26-0"></span>**Chapter 4 Specifications**

#### **What Is in This Chapter?**

This chapter contains the following sections:

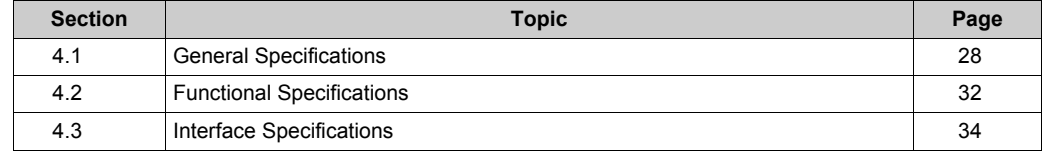

## <span id="page-27-1"></span><span id="page-27-0"></span>**Section 4.1 General Specifications**

#### **What Is in This Section?**

This section contains the following topics:

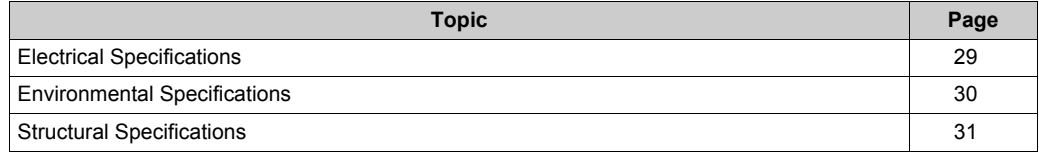

### <span id="page-28-1"></span><span id="page-28-0"></span>**Electrical Specifications**

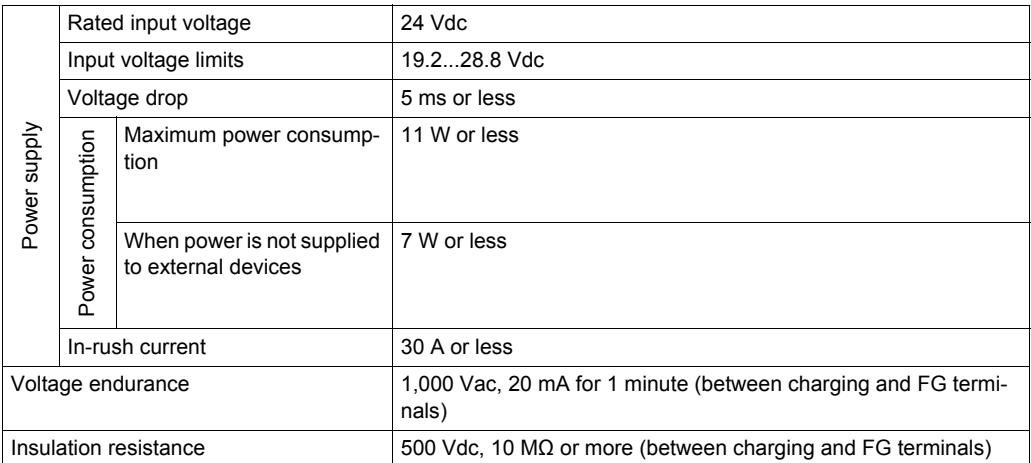

<span id="page-29-2"></span>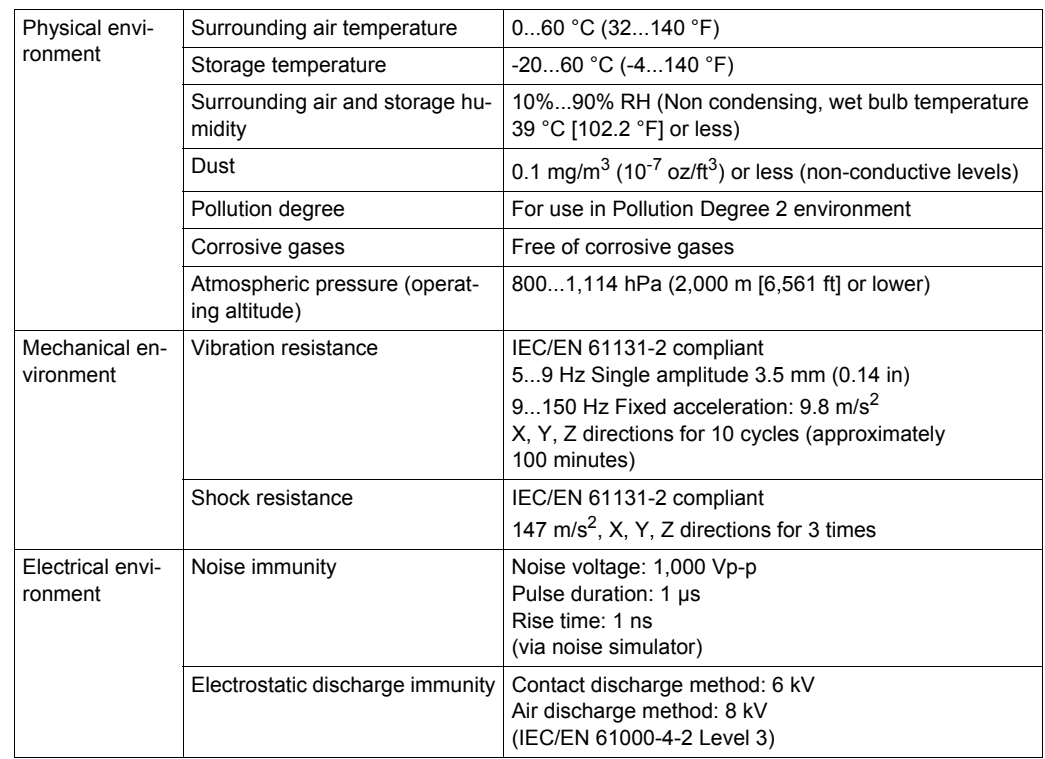

### <span id="page-29-1"></span><span id="page-29-0"></span>**Environmental Specifications**

**NOTE:** When using any of the options for this product, make sure to check the specifications for any special conditions or cautions that may apply to this product.

#### **Air quality requirements**

Do not operate or store this product where chemicals evaporate, or where chemicals are present in the air:

- Corrosive chemicals: Acids, alkalines, liquids containing salt.
- Flammable chemicals: Organic solvents.

## **A**CAUTION

#### **INOPERATIVE EQUIPMENT**

Do not allow water, liquids, metal, and wiring fragments to enter this product.

**Failure to follow these instructions can result in injury or equipment damage.**

### <span id="page-30-1"></span><span id="page-30-0"></span>**Structural Specifications**

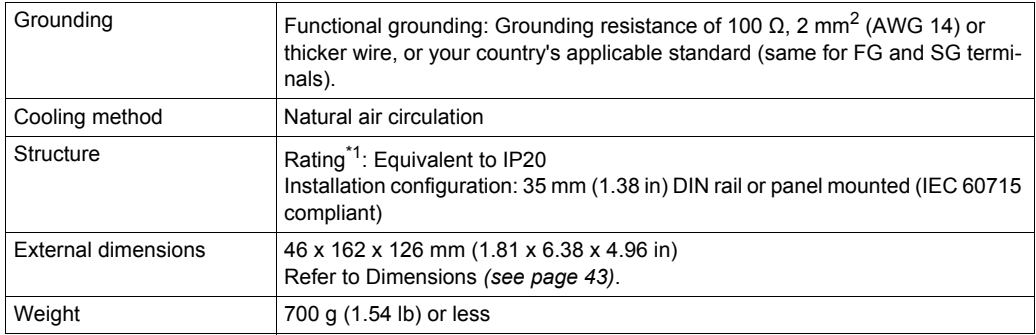

\*1 Although compliance has been confirmed under the previously mentioned test conditions, usage is not guaranteed for all environments. Be sure to check the conditions of the environment before use.

## *NOTICE*

#### **EQUIPMENT DAMAGE**

Ensure this product is not in permanent and direct contact with oils.

**Failure to follow these instructions can result in equipment damage.**

## *NOTICE*

#### **EQUIPMENT DAMAGE**

Do not expose the device to direct sunlight.

**Failure to follow these instructions can result in equipment damage.**

## *NOTICE*

**STORAGE AND OPERATION OUTSIDE OF SPECIFICATIONS**

- Store this product in areas where temperatures are within the product's specifications.
- Do not restrict or block this product's ventilation slots.

**Failure to follow these instructions can result in equipment damage.**

## <span id="page-31-1"></span><span id="page-31-0"></span>**Section 4.2 Functional Specifications**

#### **What Is in This Section?**

This section contains the following topic:

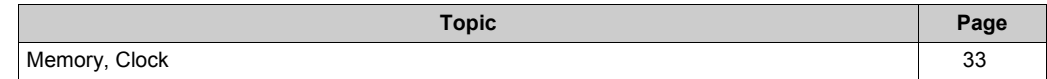

### <span id="page-32-1"></span><span id="page-32-0"></span>**Memory, Clock**

#### **Memory**

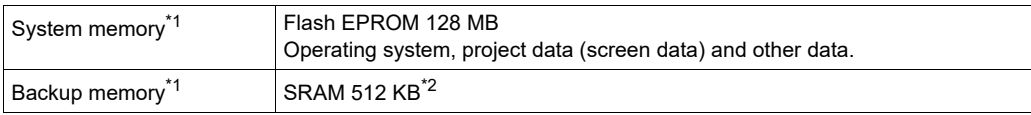

\*1 For the usage capacity of each memory, refer to the following URL. *https://www.pro-face.com/trans/en/manual/1082.html*

\*2 Rechargeable lithium battery is used for data backup.

#### **Clock**

± 65 seconds per month (deviation at room temperature and power is OFF). Variations in operating conditions and battery life can cause clock deviations from -380 to +90 seconds per month.

For systems where this level of precision is insufficient, the user should monitor and make adjustments when required.

**NOTE:** Backup clock data uses a rechargeable lithium battery for power. If this product is turned off while the battery voltage is low, the clock data will be lost. We recommend to replace the battery regularly every five years after you purchase this product.

## <span id="page-33-1"></span><span id="page-33-0"></span>**Section 4.3 Interface Specifications**

#### **What Is in This Section?**

This section contains the following topics:

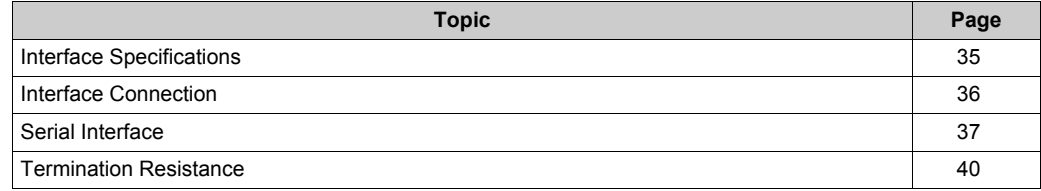

### <span id="page-34-1"></span><span id="page-34-0"></span>**Interface Specifications**

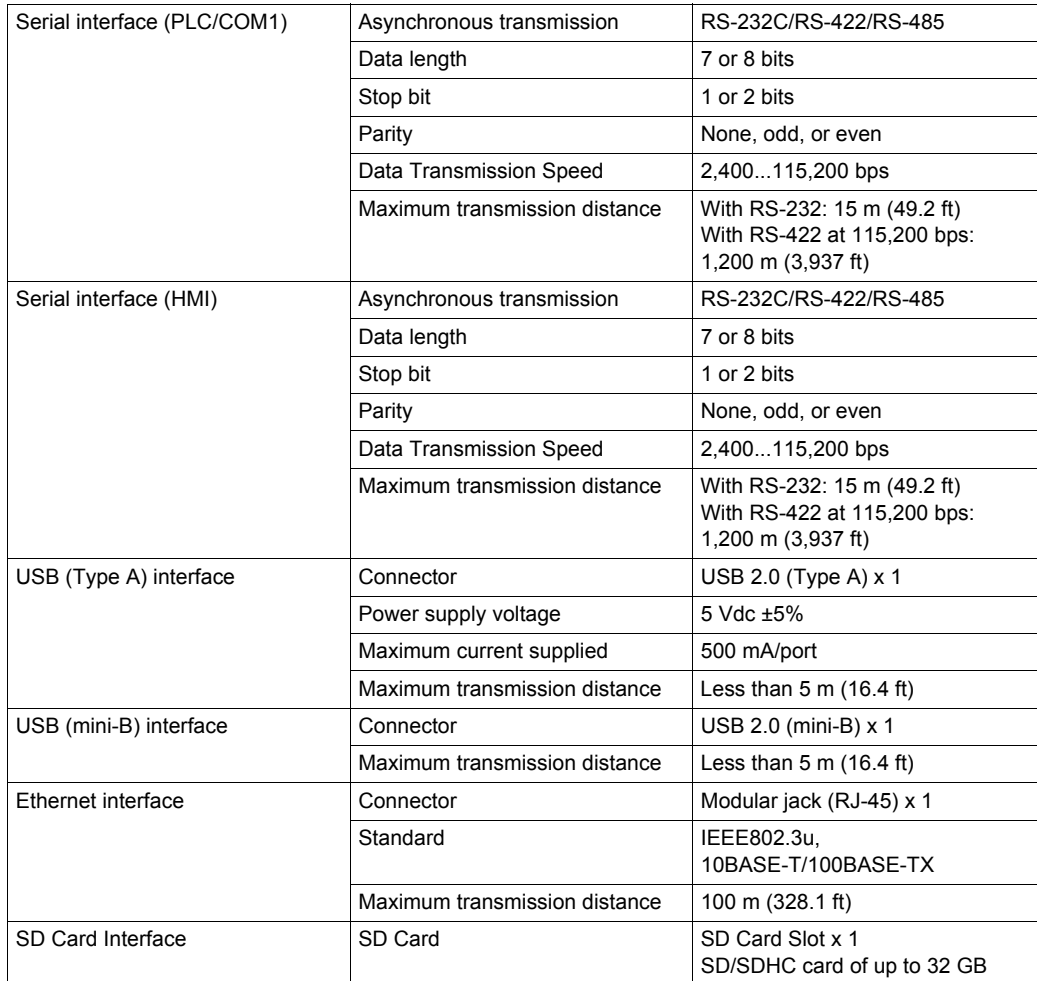

### <span id="page-35-1"></span><span id="page-35-0"></span>**Interface Connection**

#### **Introduction**

Use only the SELV (Safety Extra-Low Voltage) circuit to connect the COM, USB, and LAN interfaces.

#### **Cable Connections**

#### USB

When using USB devices, attach the USB clamp to the USB interface to prevent the USB cable from becoming disconnected. For how to attach the USB clamp, refer to USB Clamp *(see [page](#page-57-1) 58)*.

• Serial

Refer to Serial Interface *(see [page](#page-36-1) 37)*.

### <span id="page-36-1"></span><span id="page-36-0"></span>**Serial Interface**

#### **Introduction**

Use the RS-232C/RS-422 change switch to toggle between RS-232C and RS-422/RS-485 communication.

For information on how to connect controllers and other types of equipment, refer to the corresponding device driver manual of your screen editing software.

The serial interface is not isolated. The SG (signal ground) and the FG (functional ground) terminals are connected inside this product.

## **A A DANGER**

#### **ELECTRIC SHOCK AND FIRE**

When using the SG terminal to connect an external device to this product:

- Verify that a ground loop is not created when you set up the system.
- Connect the SG terminal to remote equipment when the external device is not isolated.
- Connect the SG terminal to a known reliable ground connection to reduce the risk of damaging the circuit.

**Failure to follow these instructions will result in death or serious injury.**

## **WARNING**

#### **UNINTENDED EQUIPMENT OPERATION**

Turn off the power supply before changing the communication method.

**Failure to follow these instructions can result in death, serious injury, or equipment damage.**

## **CAUTION**

#### **LOSS OF COMMUNICATION**

- All connections to the communication ports must not put excessive stress on the ports.
- Securely attach communication cables to the panel wall or cabinet.
- Use the D-Sub 9 pin connector with lock function.
- Set the retry settings of the serial communication.

**Failure to follow these instructions can result in injury or equipment damage.**

**NOTE:** Use within the rated current.

### <span id="page-37-0"></span>**Serial Interface (PLC/COM1)**

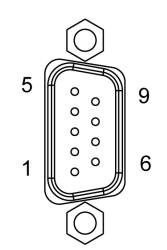

D-Sub 9 pin plug connector Interfit bracket is #4-40 (UNC).

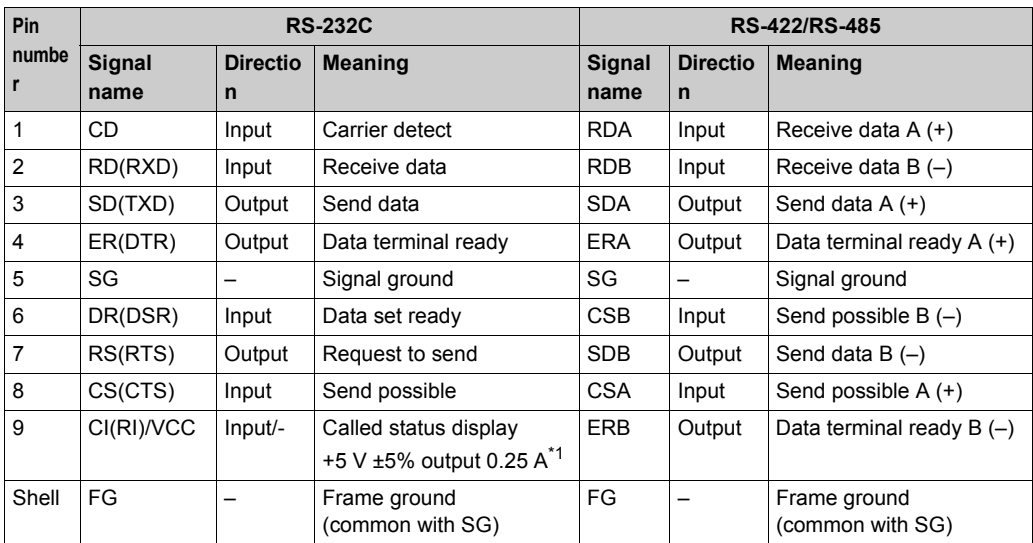

\*1 You can switch pin #9 between CI (RI) and VCC via the software. To prevent damage or a unit malfunction, use only the rated current.

#### <span id="page-38-0"></span>**Serial Interface (HMI)**

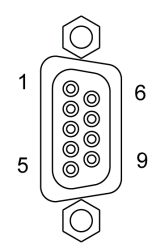

D-Sub 9 pin socket connector. Interfit bracket is #4-40 (UNC).

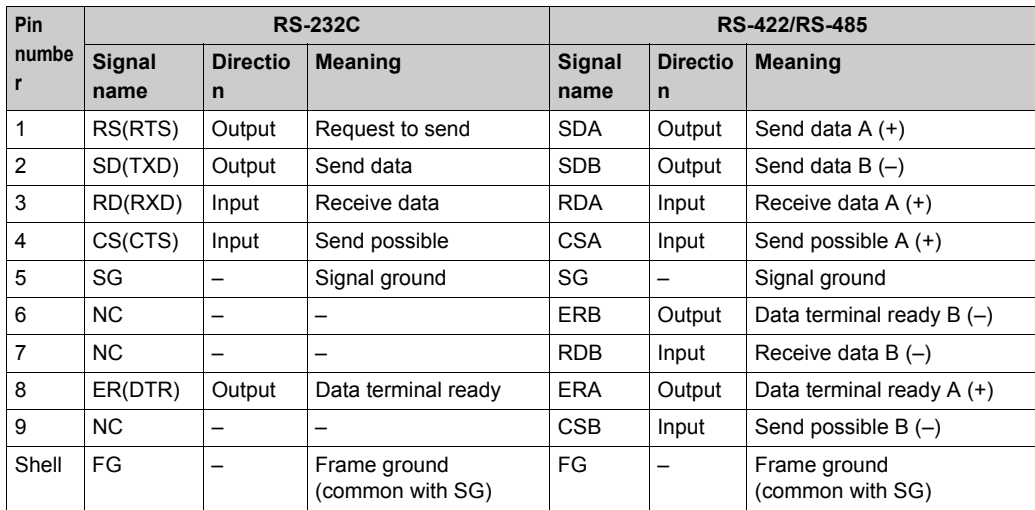

### <span id="page-39-1"></span><span id="page-39-0"></span>**Termination Resistance**

#### **Introduction**

Attach a resistor (commercially available) with the same resistance as the current system's termination resistance to both this product's HMI and PLC/COM1 terminals when communicating via RS-422/RS-485.

**NOTE:** Do not add a resistor if the current system does not use termination resistance.

#### **Specifications**

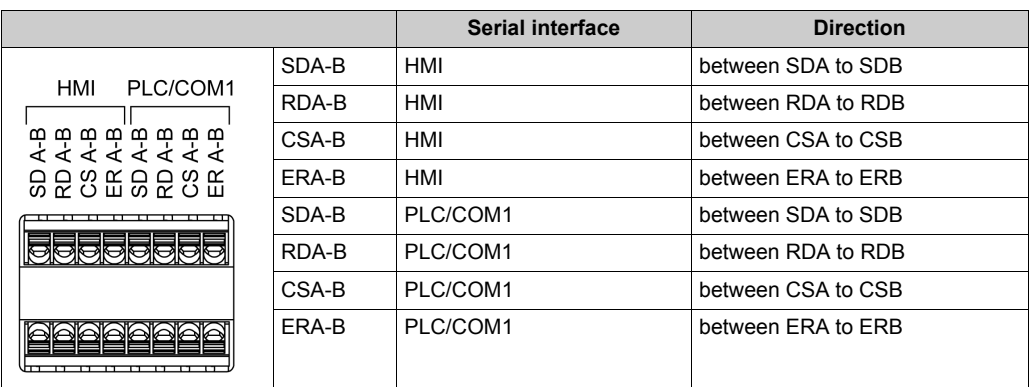

#### **Recommended resistor**

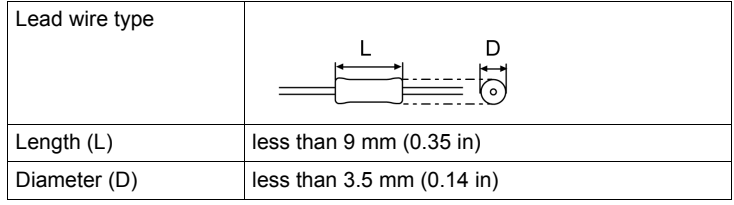

#### **Installation Procedure**

## **A** CAUTION

#### **EQUIPMENT DAMAGE**

Use resistor rated for 75 °C (167 °F) or higher.

**Failure to follow these instructions can result in injury or equipment damage.**

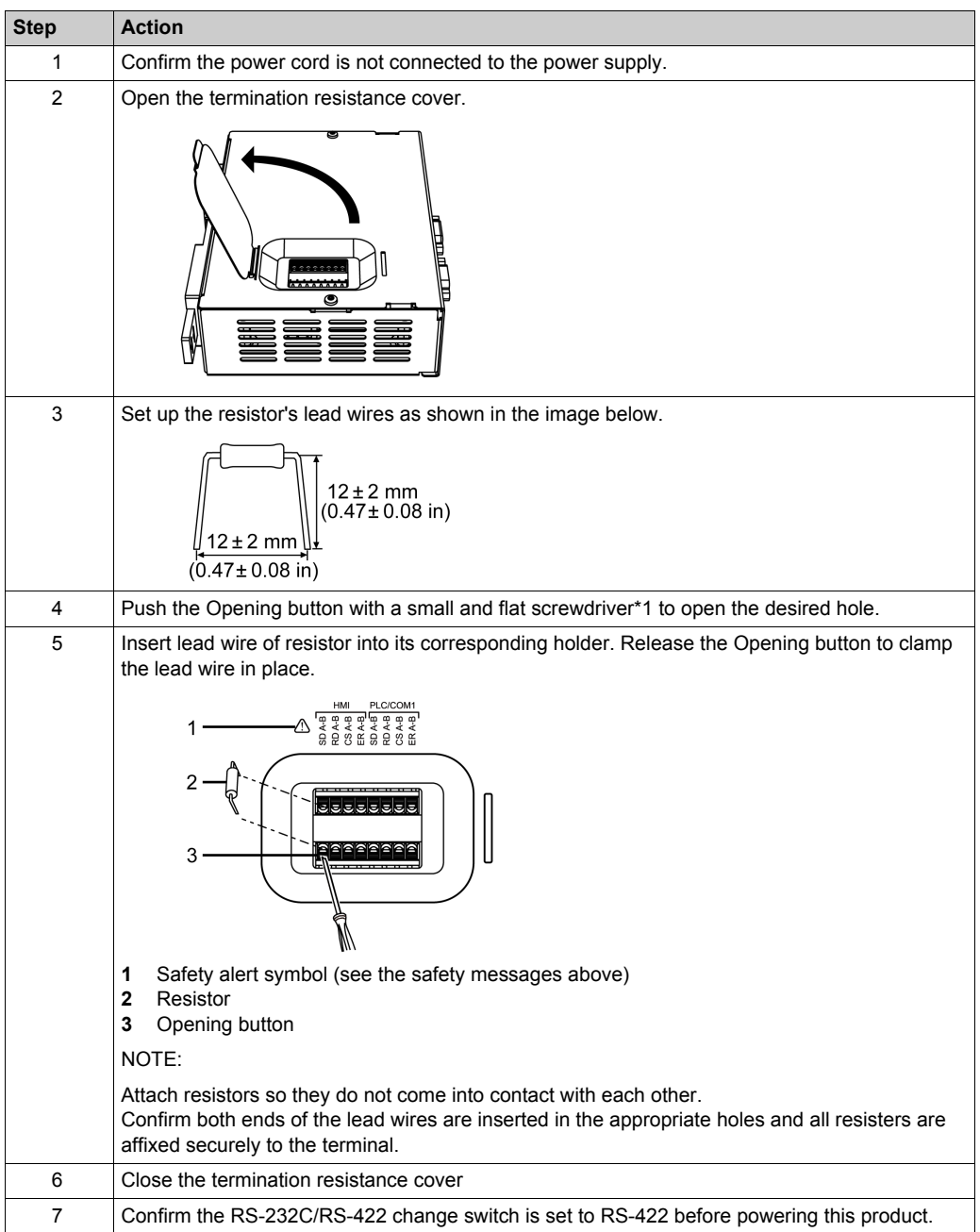

\*1 Recommended driver: SZS 0.4x2.5 VDE (1205037) made by Phoenix Contact.

## <span id="page-42-0"></span>**Chapter 5 Dimensions**

### **What Is in This Chapter?**

This chapter contains the following topic:

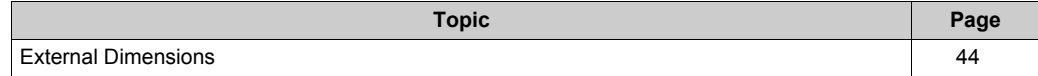

### <span id="page-43-1"></span><span id="page-43-0"></span>**External Dimensions**

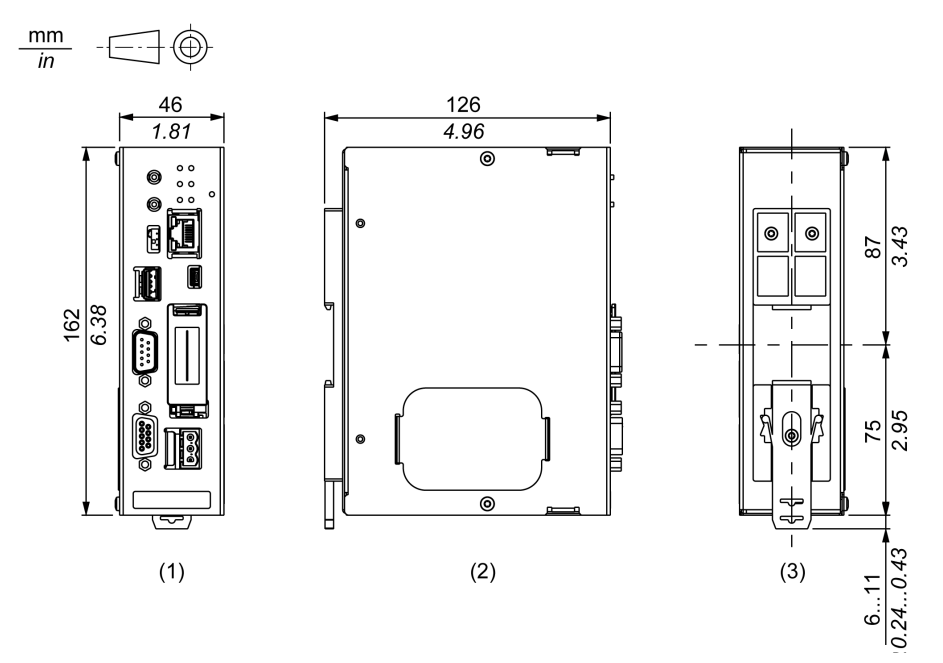

- **1** Front
- **2** Left
- **3** Rear

#### **Dimensions with Cables**

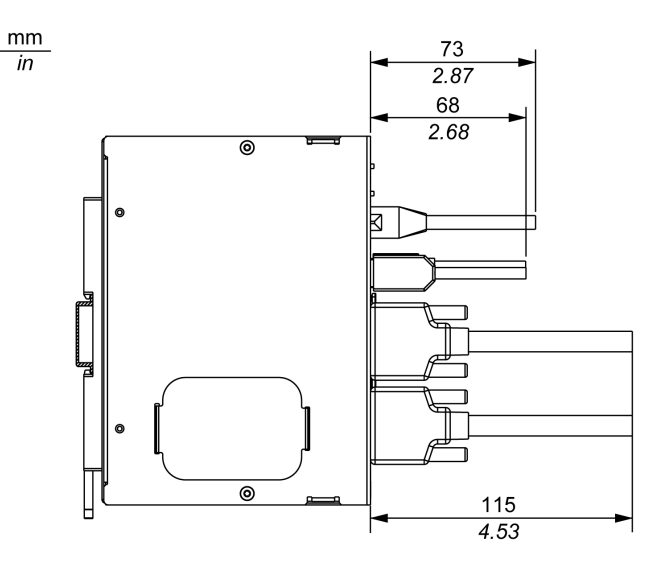

**NOTE:** All the above values are designed with cable bending in mind. The dimensions given here are representative values depending on the type of connection cable in use. Therefore, these values are intended for reference only.

## <span id="page-44-0"></span>**Chapter 6 Installation and Wiring**

#### **What Is in This Chapter?**

This chapter contains the following sections:

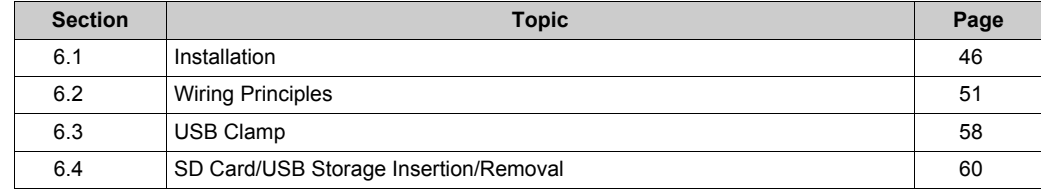

## <span id="page-45-1"></span><span id="page-45-0"></span>**Section 6.1 Installation**

#### **What Is in This Section?**

This section contains the following topics:

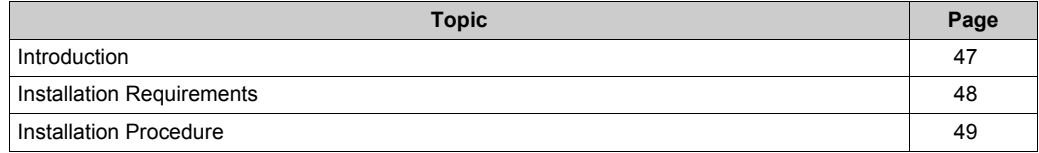

### <span id="page-46-1"></span><span id="page-46-0"></span>**Introduction**

You can install this product directly to the DIN rail. Attach this product vertically as shown in the following illustration.

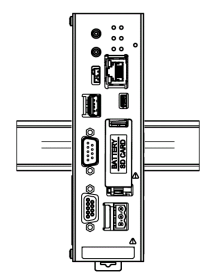

Be aware of the following when building this product into an end-use product:

- Install this product in an enclosure with mechanical rigidity.
- This product is not designed for outdoor use. UL certification obtained is for indoor use only.

### <span id="page-47-1"></span><span id="page-47-0"></span>**Installation Requirements**

Check that the installation wall or cabinet surface is flat, in good condition and has no jagged edges. Metal reinforcing strips may be attached to the inside of the wall, near the installation location, to increase its rigidity.

Depending on the panel's material and design, the panel's installation surface may need to be strengthened. If high levels of vibration are expected and the installation surface of this product (such as operation panel door) can move (open or close), due consideration should be given to the weight of this product.

Check that the ambient air temperature and ambient humidity are within their designated ranges *[\(see page 30\)](#page-29-2)*. When installing this product in a cabinet or enclosure, consider the surrounding air temperature for both the internal temperature and external temperature.

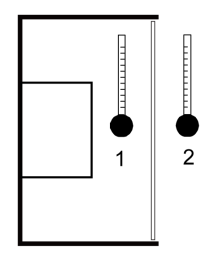

- **1** Internal temperature
- **2** External temperature

Be sure that heat from surrounding equipment does not cause this product to exceed its standard operating temperature.

Check the vertical direction of this product. Attach this product to the vertical plane.

For easier maintenance, operation, and improved ventilation, install this product at least 100 mm (3.94 in) away from adjacent structures and other equipment as shown in the following diagram.

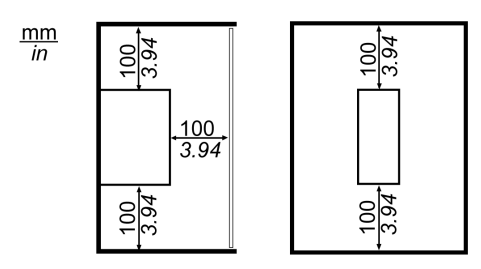

The SG and the FG terminals are connected inside this product. In a system where the distance between external devices and the display unit is significant, install this product closer to the display unit, grounded at one point. If this product is installed away from the display unit, depending on the installation environment this product may be strongly affected by noise.

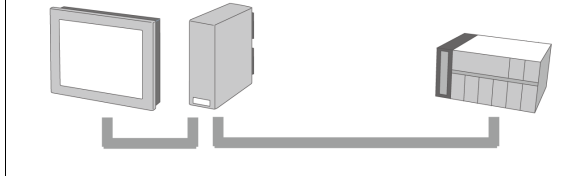

### <span id="page-48-1"></span><span id="page-48-0"></span>**Installation Procedure**

## **A A DANGER**

#### **HAZARD OF ELECTRIC SHOCK, EXPLOSION OR ARC FLASH**

- Remove all power from the device before removing any covers or elements of the system, and prior to installing or removing any accessories, hardware, or cables.
- Unplug the power cable from both this product and the power supply.
- Always use a properly rated voltage sensing device to confirm power is off.
- Replace and secure all covers or elements of the system before applying power to this product.

**Failure to follow these instructions will result in death or serious injury.**

## **A** CAUTION

#### **RISK OF INJURY**

Do not drop this product when installing or removing it from the DIN rail.

- Hold this product when installing or removing it from the DIN rail.
- Use both hands.

**Failure to follow these instructions can result in injury or equipment damage.**

#### **Installing to DIN Rail**

#### **NOTE:**

Use the rail compatible with IEC 60715 TH35-7.5 for this product.

In environments where this product will experience extreme vibration and shock, affix this product to the DIN rail with compatible fasteners, as required.

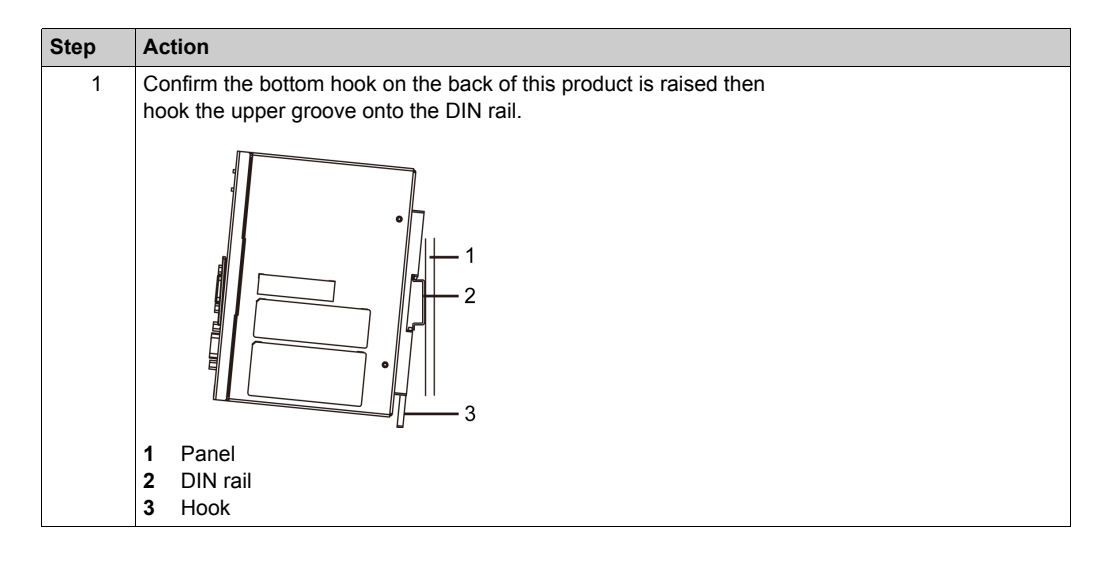

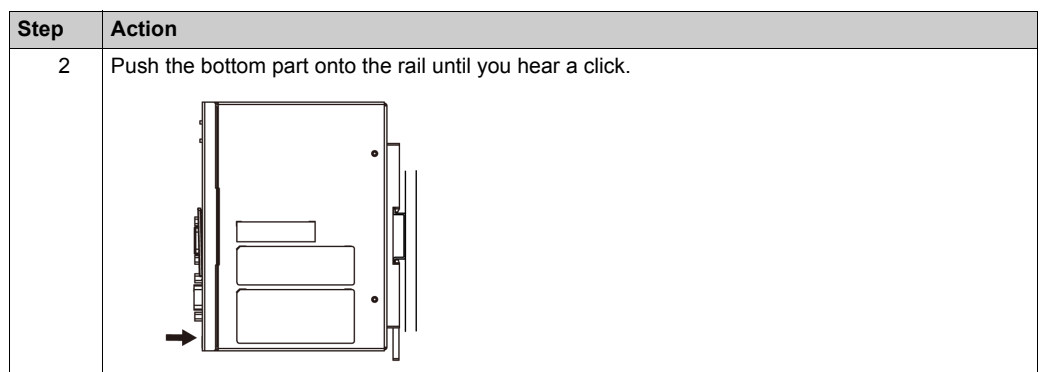

#### **Removing from DIN Rail**

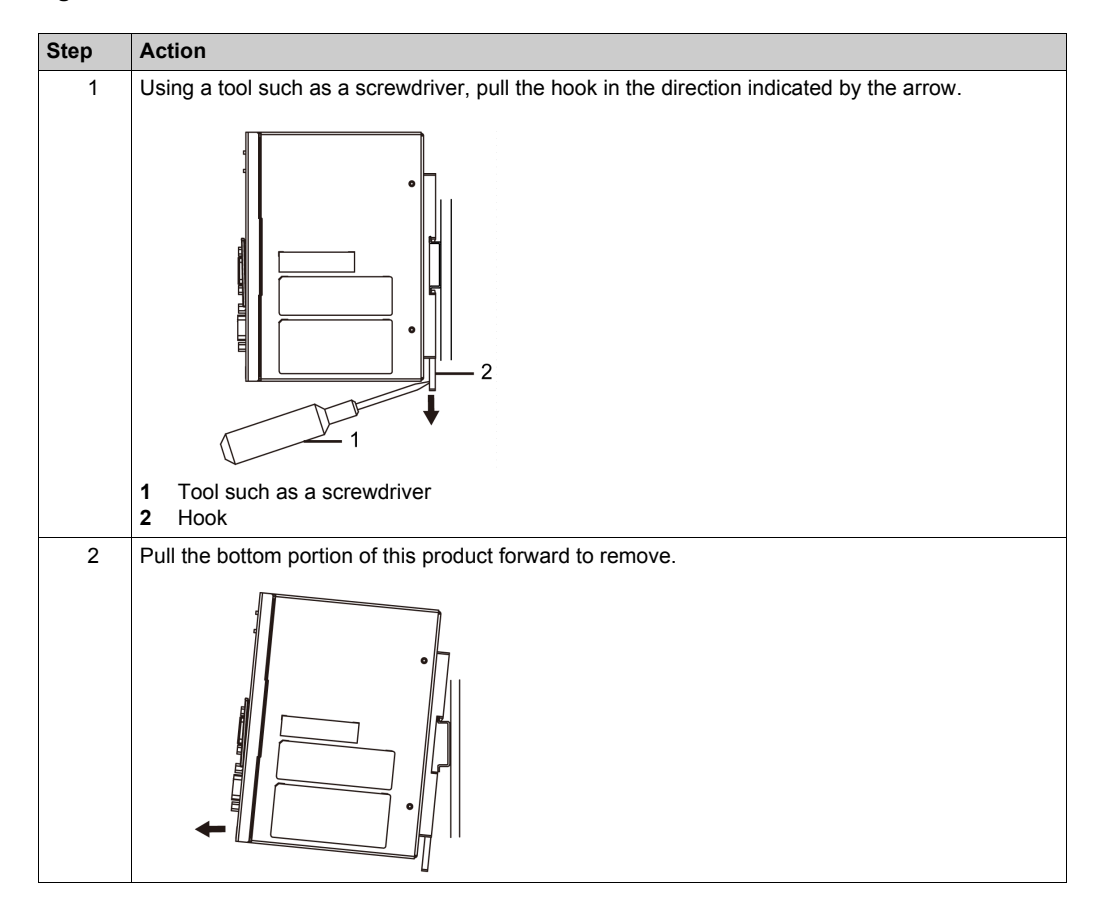

## <span id="page-50-1"></span><span id="page-50-0"></span>**Section 6.2 Wiring Principles**

#### **What Is in This Section?**

This section contains the following topics:

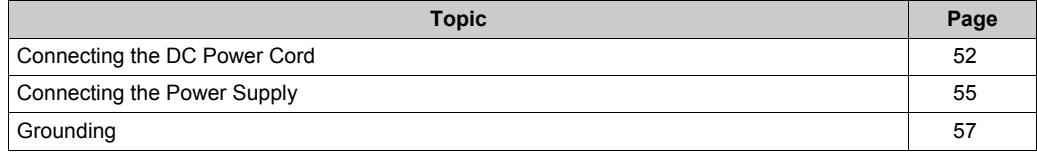

### <span id="page-51-1"></span><span id="page-51-0"></span>**Connecting the DC Power Cord**

## **A A DANGER**

#### **HAZARD OF ELECTRIC SHOCK, EXPLOSION, OR ARC FLASH**

- Remove all power from the device before removing any covers or elements of the system, and prior to installing or removing any accessories, hardware, or cables.
- Remove power before wiring this product's power terminals.
- Always use a properly rated voltage sensing device to confirm power is off.
- Replace and secure all covers or elements of the system before applying power to this product.
- Use only the specified voltage when operating this product. This product is designed to use 12 to 24 Vdc power. Always check whether your device is DC powered before applying power.
- Since this product is not equipped with a power switch, be sure to connect a power switch to the power supply.
- Be sure to ground this product's FG terminal.

#### **Failure to follow these instructions will result in death or serious injury.**

## **A** CAUTION

#### **EQUIPMENT DAMAGE**

For power cord, use copper wire rated for 75 °C (167 °F) or higher.

**Failure to follow these instructions can result in injury or equipment damage.**

Power Connector

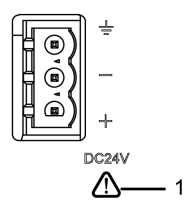

1 Safety alert symbol (See the safety messages above.)

#### **NOTE:**

- The SG (signal ground) and FG (functional ground) terminals are connected internally in this product.
- When the FG terminal is connected, be sure the wire is grounded. Not grounding this product can result in excessive electromagnetic interference (EMI).

#### **DC Power Cord Preparation**

- $\bullet$  Make sure the ground wire is either the same or heavier gauge than the power wires.
- Do not use aluminum wires in the power supply's power cord.
- To prevent the possibility of a terminal short, use a pin terminal that has an insulating sleeve.
- If the ends of the individual wires are not twisted correctly, the wires may create a short circuit.
- The conductor type is solid or stranded wire.

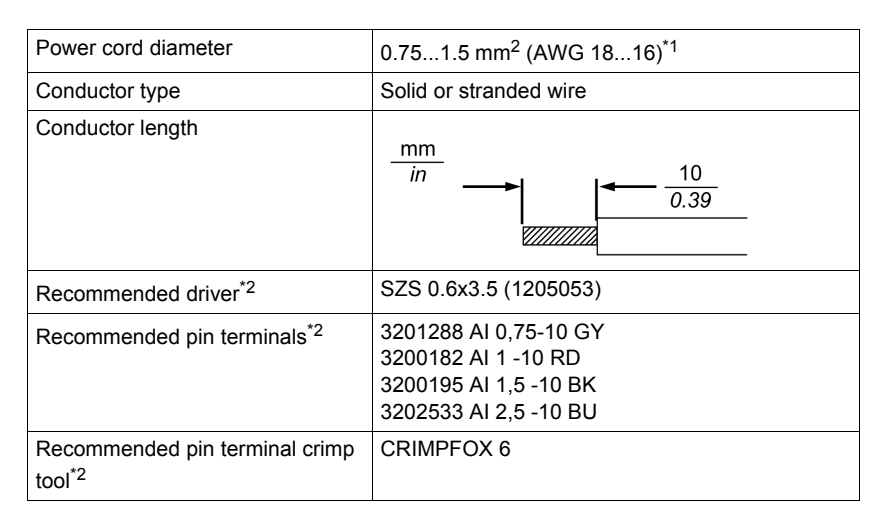

\*1 For UL compatibility, use AWG 14 or AWG 13.

\*2 Items are made by Phoenix Contact.

#### **DC Power Supply Connector Specifications**

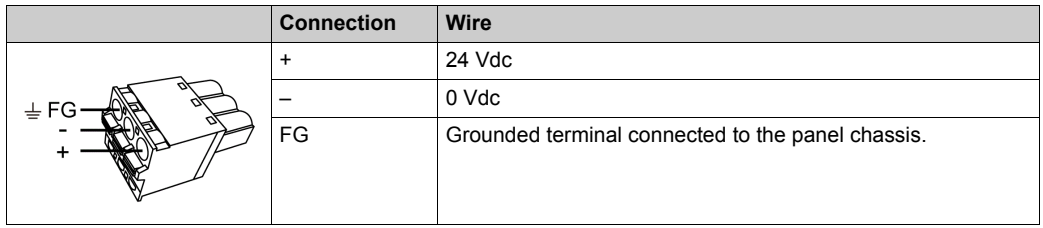

#### **How to connect the DC Power Cord**

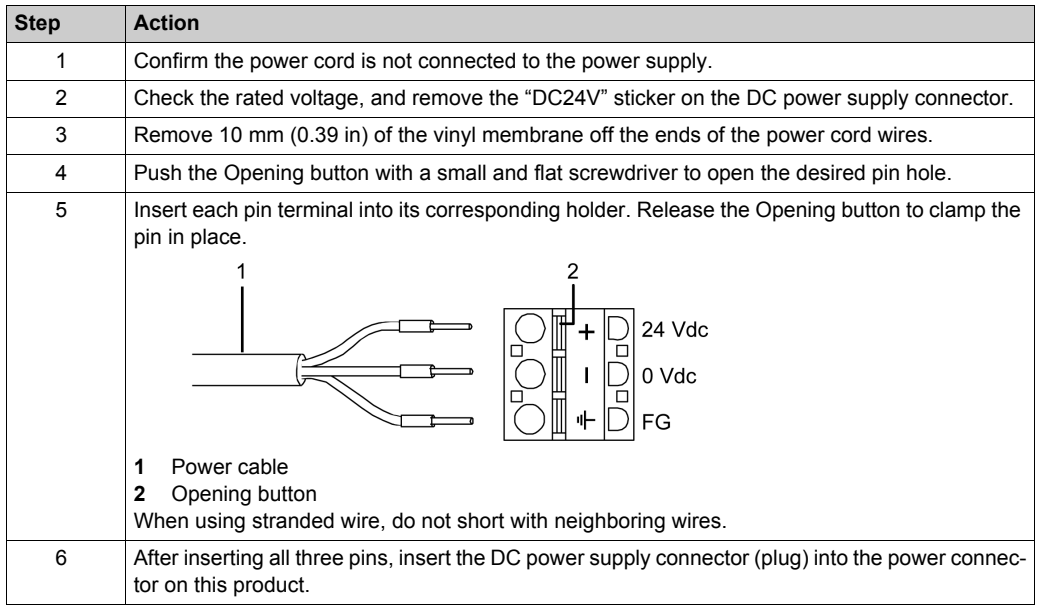

**NOTE:** Do not solder the wire directly to the power receptacle pin.

### <span id="page-54-1"></span><span id="page-54-0"></span>**Connecting the Power Supply**

#### **Precautions**

## **A A DANGER**

#### **SHORT CIRCUIT, FIRE, OR UNINTENDED EQUIPMENT OPERATION**

Avoid excessive force on the power cable to prevent accidental disconnection

- Securely attach power cables to an installation panel or cabinet.
- Install this product on DIN rail prior to connecting power supply and communication lines.

#### **Failure to follow these instructions will result in death or serious injury.**

#### **Improving Noise/Surge Resistance**

- This product's power supply cord should not be bundled with or kept close to main circuit lines (high voltage, high current), power lines, or input/output lines, and their various systems should be kept separate. When power lines cannot be wired via a separate system, use shielded cables for input/output lines.
- Make the power cord as short as possible, and be sure to twist the ends of the wires together (i.e. twisted pair cabling) from close to the power supply unit.
- If there is an excess amount of noise on the power supply line, reduce the noise with a noise filter before turning on the power.
- Connect a surge protection device to handle power surges.
- To increase noise resistance, attach a ferrite core to the power cable.

#### **Power Supply Connections**

- Use SELV (Safety Extra-Low Voltage) circuit and LIM (Limited Energy circuit) for DC power.
- When supplying power to this product, connect the power as shown below.

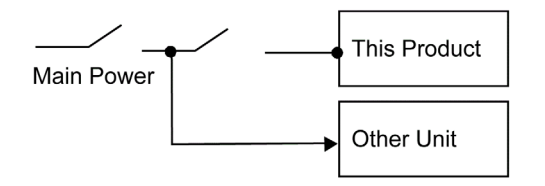

• The following shows a surge protection device connection:

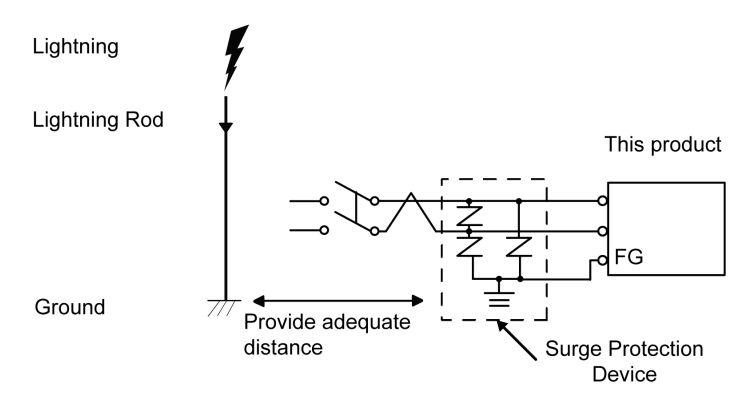

- Attach a surge protection device to prevent damage to this product as a result of a lightninginduced power surge from a large electromagnetic field generated from a direct lightning strike. We also strongly recommend to connect the crossover grounding wire of this product to a position close to the ground terminal of the surge protection device. It is expected that there will be an effect on this product due to fluctuations in grounding potential when there is a large surge flow of electrical energy to the lightning rod ground at the time of a lightning strike. Provide adequate distance between the lightning rod grounding point and the surge protection device grounding point.
- If the voltage variation is outside the prescribed range, connect a regulated power supply.

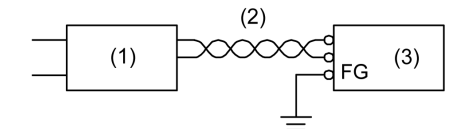

- **1** Regulated power supply
- **2** Twisted-pair cord
- **3** This product

### <span id="page-56-1"></span><span id="page-56-0"></span>**Grounding**

#### **Exclusive Grounding**

Always ground the FG (functional ground) terminal. Be sure to separate this product from the FG of other devices as shown below.

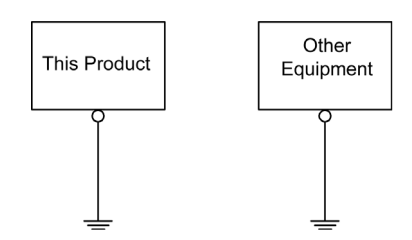

#### **Precautions**

- Check that the grounding resistance is 100  $\Omega$  or less.<sup>\*1</sup>
- The FG wire should have a cross sectional area greater than 2 mm<sup>2</sup> (AWG14)<sup>\*1</sup>. Create the connection point as close to this product as possible, and make the wire as short as possible. When using a long grounding wire, replace the thin wire with a thicker wire, and place it in a duct.
- The SG (signal ground) and FG (functional ground) terminals are connected internally in this product. When connecting the SG line to another device, be sure that no ground loop is formed.
- \*1 Observe local codes and standards.

#### **Common Grounding**

Electromagnetic Interference (EMI) can be created if devices are improperly grounded. EMI can cause loss of communication. If exclusive grounding is not possible, use a common grounding point as shown in the configuration below. Do not use any other configuration for common grounding.

Correct grounding

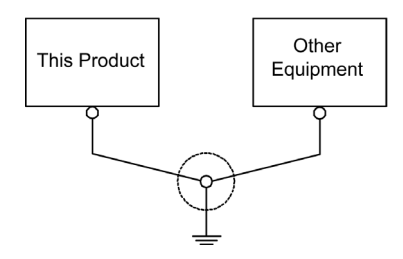

#### Incorrect grounding

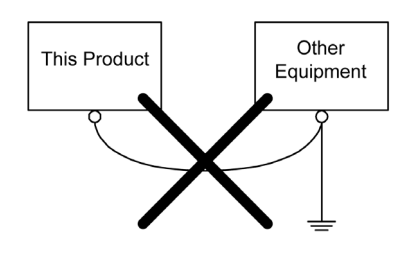

## <span id="page-57-2"></span><span id="page-57-1"></span>**Section 6.3 USB Clamp**

#### **Introduction**

When using a USB device, attach a USB clamp to the USB interface to prevent the USB cable from being disconnected.

#### <span id="page-57-0"></span>**Attaching the USB Clamp Type A (1 port)**

**NOTE:** Watch your fingers. The edge of the clip is sharp.

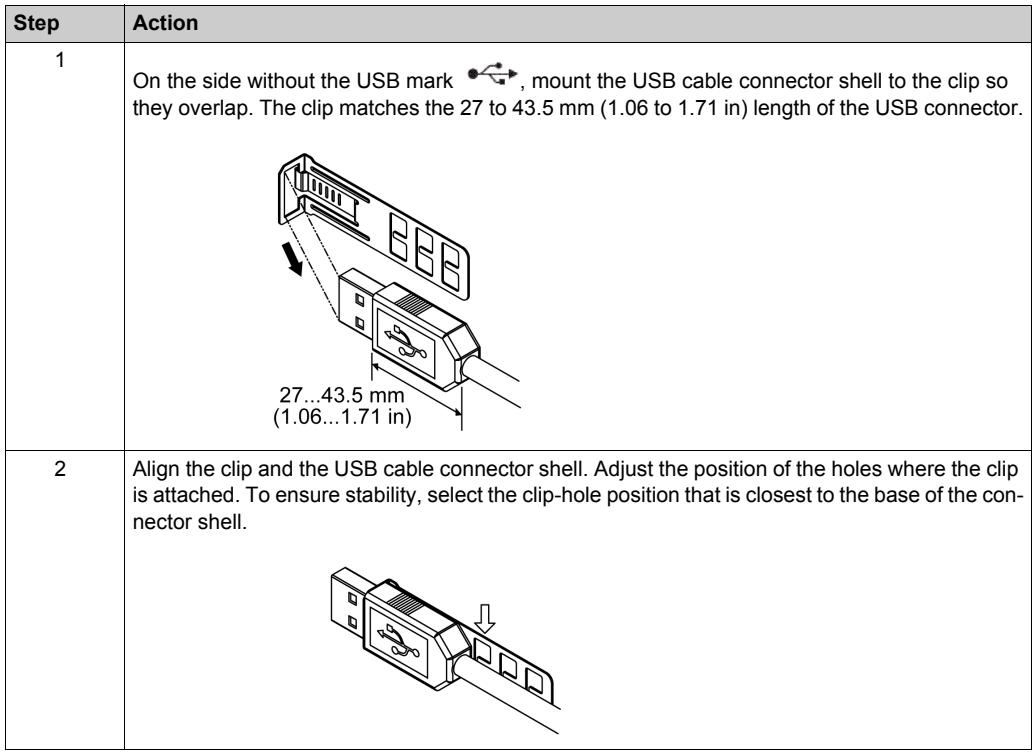

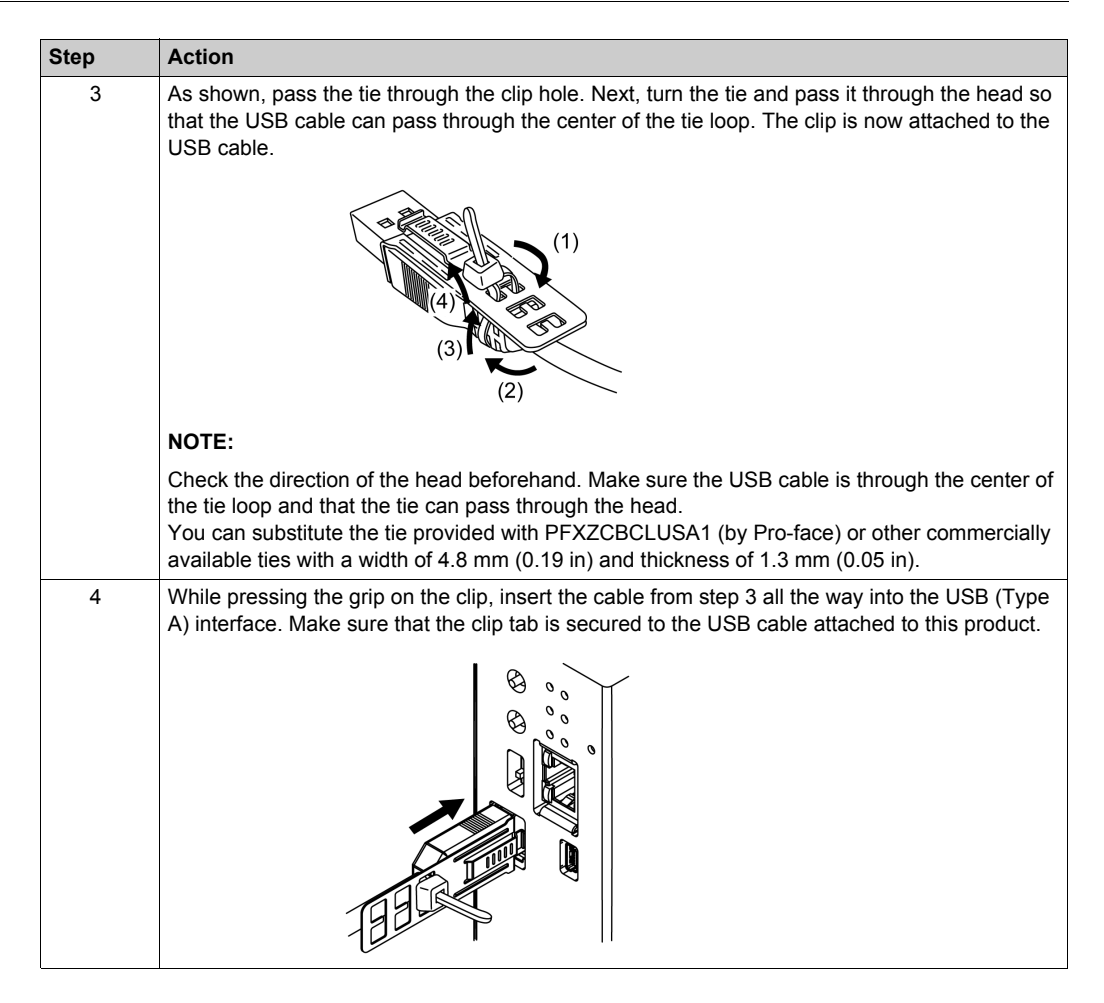

#### **Removing the USB Clamp Type A (1 port)**

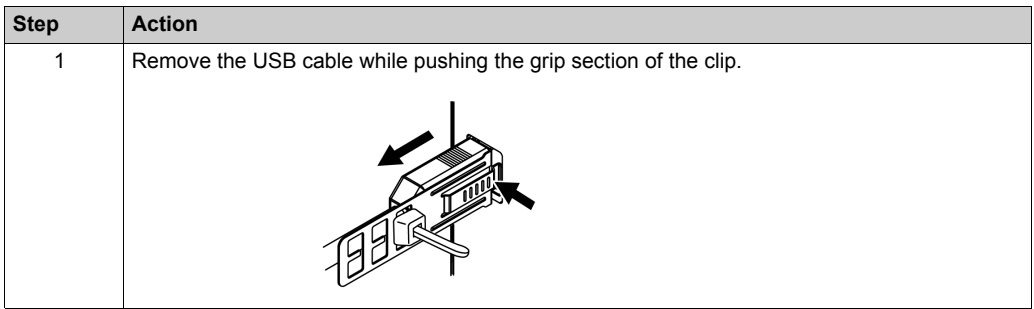

## <span id="page-59-1"></span><span id="page-59-0"></span>**Section 6.4 SD Card/USB Storage Insertion/Removal**

#### **What Is in This Section?**

This section contains the following topics:

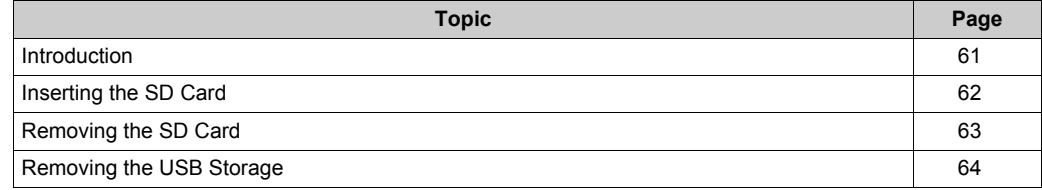

#### <span id="page-60-1"></span><span id="page-60-0"></span>**Introduction**

### *NOTICE*

#### **LOSS OF DATA**

When using a SD Card/USB Storage:

- SD cards and USB storages are products with a service life. In addition, accidental loss of data can occur at any time. Be sure to back up data on SD cards and USB storages regularly.
- Do not turn off/reset the product or remove the SD card or USB storage while accessing the SD card or USB storage.
- Before removing the SD Card/USB Storage from this product, stop all operations on the SD Card/USB Storage.
- Make sure of the SD Card's orientation before inserting it into the SD Card slot.

**Failure to follow these instructions can result in equipment damage.**

### *NOTICE*

#### **LOSS OF DATA**

When handling the SD Card/USB Storage:

- Avoid storing the SD Card where there is static electricity or electromagnetic waves.
- Avoid storing the SD Card in direct sunlight, near a heater, or other locations where high temperatures can occur.
- Do not bend the SD Card.
- Do not drop or strike the SD Card against another object.
- Keep the SD Card dry.
- Do not touch the SD Card connectors.
- Do not disassemble or modify the SD Card.
- Use only SD Cards/USB storage formatted using FAT or FAT32. This product does not recognize NTFS formatted SD Cards/USB storage.

**Failure to follow these instructions can result in equipment damage.**

### <span id="page-61-1"></span><span id="page-61-0"></span>**Inserting the SD Card**

**NOTE:** As shown in the image below (example on the left-hand side), you can set the Write-Control Tab to prevent write operations to the SD Card. Push the tab up, as shown in the example on the right-hand side, to release the lock and enable writing to the SD Card. Before using a commercial type SD Card, read the manufacturer's instructions.

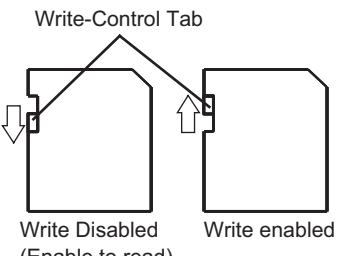

(Enable to read)

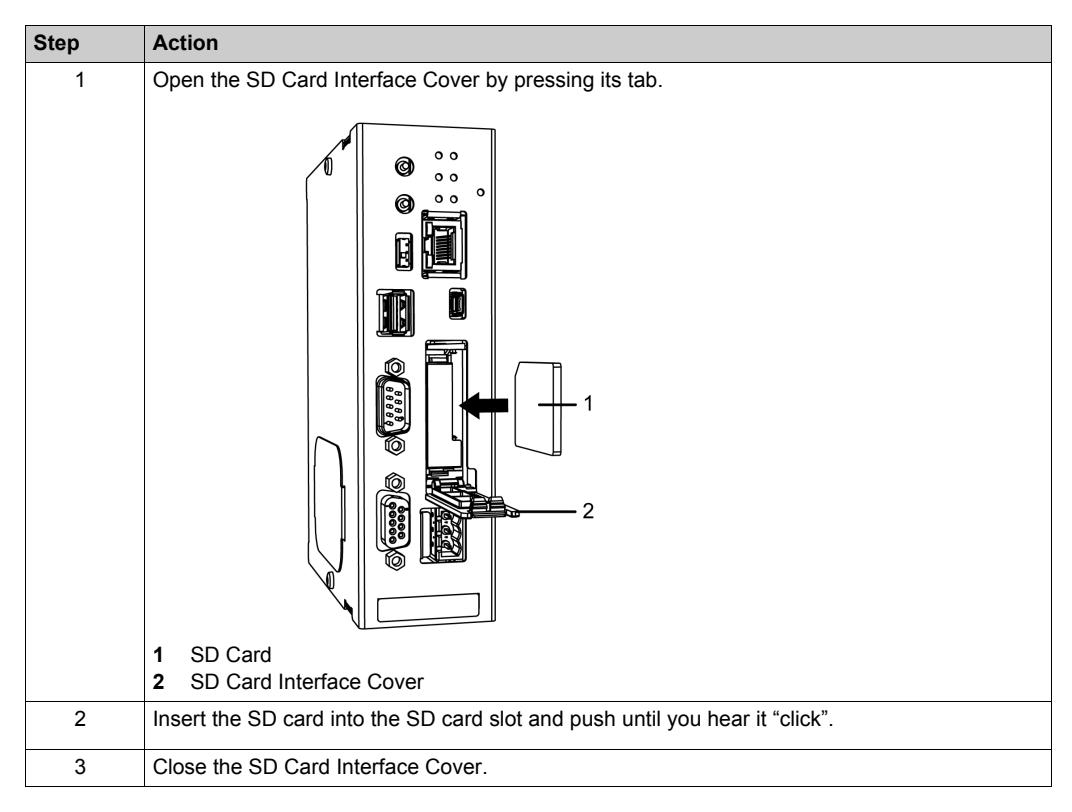

### <span id="page-62-1"></span><span id="page-62-0"></span>**Removing the SD Card**

If you remove the SD Card while it is in use, you risk corrupting your data. Before removing the SD Card from this product, stop all operations on the SD Card.

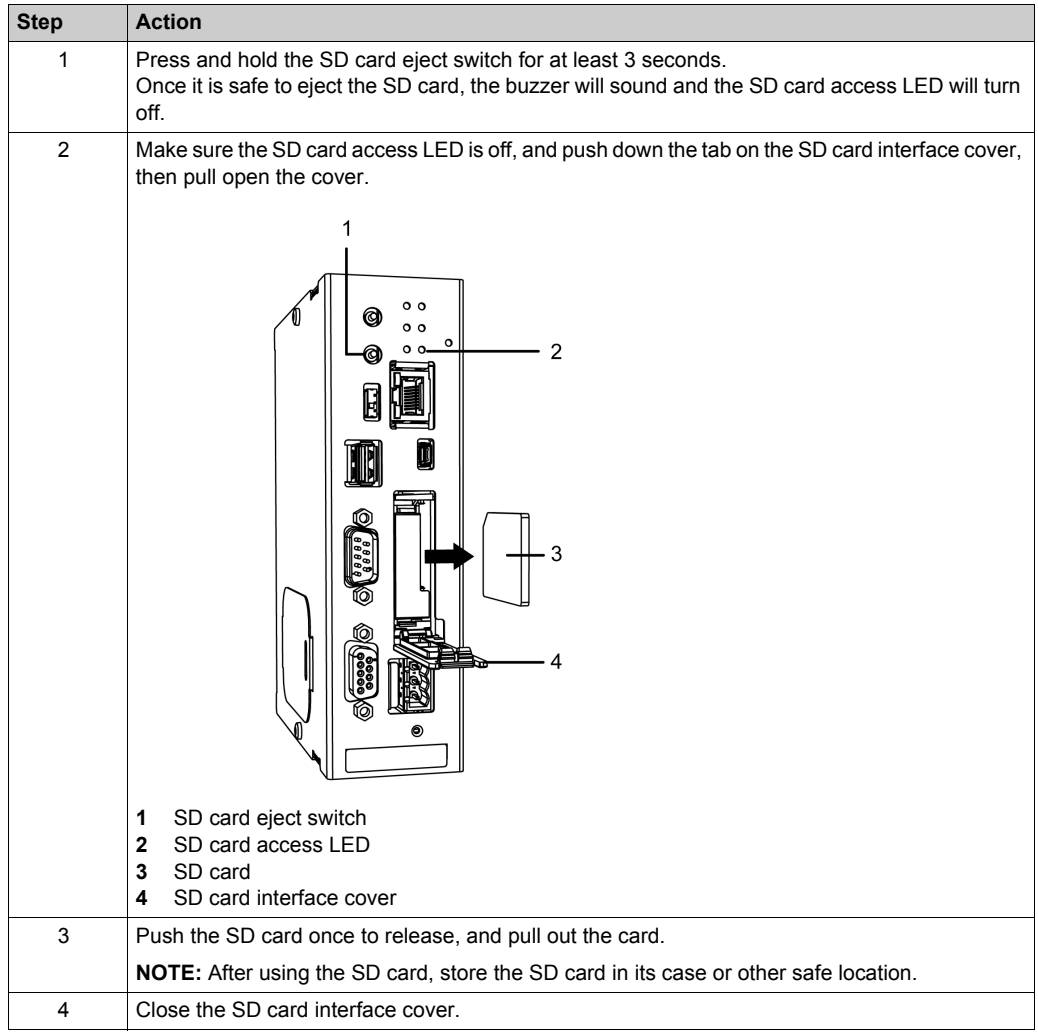

### <span id="page-63-1"></span><span id="page-63-0"></span>**Removing the USB Storage**

If you remove the USB storage while it is in use, you risk corrupting your data. Before removing the USB storage from this product, stop all operations on the USB storage.

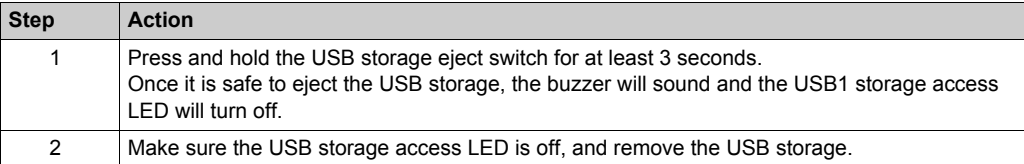

## <span id="page-64-0"></span>**Chapter 7 Maintenance**

#### **What Is in This Chapter?**

This chapter contains the following topics:

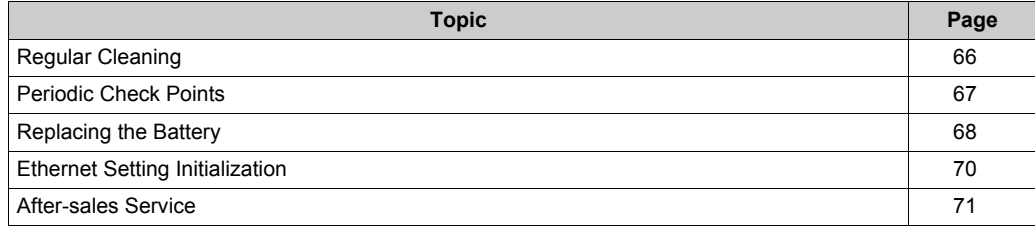

### <span id="page-65-1"></span><span id="page-65-0"></span>**Regular Cleaning**

#### **Cleaning this product**

## *NOTICE*

#### **EQUIPMENT DAMAGE**

- Power off this product before cleaning it.
- Do not use paint thinner, organic solvents, or a strong acid compound to clean the unit.

**Failure to follow these instructions can result in equipment damage.**

When this product gets dirty, soak a soft cloth in water with a neutral detergent, wring the cloth tightly and wipe this product.

### <span id="page-66-1"></span><span id="page-66-0"></span>**Periodic Check Points**

#### **Operation Environment**

- Is the operating temperature within the allowable range? *(see [page](#page-29-2) 30)*
- Is the operating humidity within the specified range? *(see [page](#page-29-2) 30)*
- Is the operating atmosphere free of corrosive gases?

When this product is inside a panel, the ambient environment refers to the interior of the panel.

#### **Electrical Specifications**

- Is the input voltage appropriate? *(see [page](#page-28-0) 29)*
- Are all power cords and cables connected properly? Are there any loose cables?

#### **Unit Disposal**

When disposing this product, dispose it in a manner appropriate to, and in accordance with, your country's industrial machinery disposal/recycling standards.

### <span id="page-67-1"></span><span id="page-67-0"></span>**Replacing the Battery**

#### **Introduction**

This product is equipped with a replaceable battery (non-rechargeable). The battery is required to enable backing up of internal clock data and data obtained from external devices. If the voltage from this battery falls, the backup data will be lost.

## **A A DANGER**

#### **HAZARD OF ELECTRIC SHOCK, EXPLOSION, OR ARC FLASH**

- Remove all power from the device before removing any covers or elements of the system, and prior to installing or removing any accessories, hardware, or cables.
- Unplug the power cable from both this product and the power supply.
- Always use a properly rated voltage sensing device to confirm power is off.
- Replace and secure all covers or elements of the system before applying power to this product.

**Failure to follow these instructions will result in death or serious injury.**

## **ADANGER**

#### **EXPLOSION, FIRE, OR CHEMICAL HAZARD**

Follow these instructions for the lithium batteries:

- Use this product's replacement battery only.
- Protect battery from any potential short circuit.
- Recycle or properly dispose of used batteries.
- Do not recharge, disassemble or heat above 80 °C (176 °F).
- Use your hands or insulated tools to remove or replace the battery.

#### **Failure to follow these instructions will result in death or serious injury.**

## *NOTICE*

#### **LOSS OF DATA**

- Replace the battery regularly every five years after you purchase this product.
- Allow only qualified personnel to change the battery.
- Before replacing the battery, turn on this product for at least 5 minutes. Additionally, replace the battery within 5 minutes of turning off the power to this product.

**Failure to follow these instructions can result in equipment damage.**

#### **Replacement Procedure**

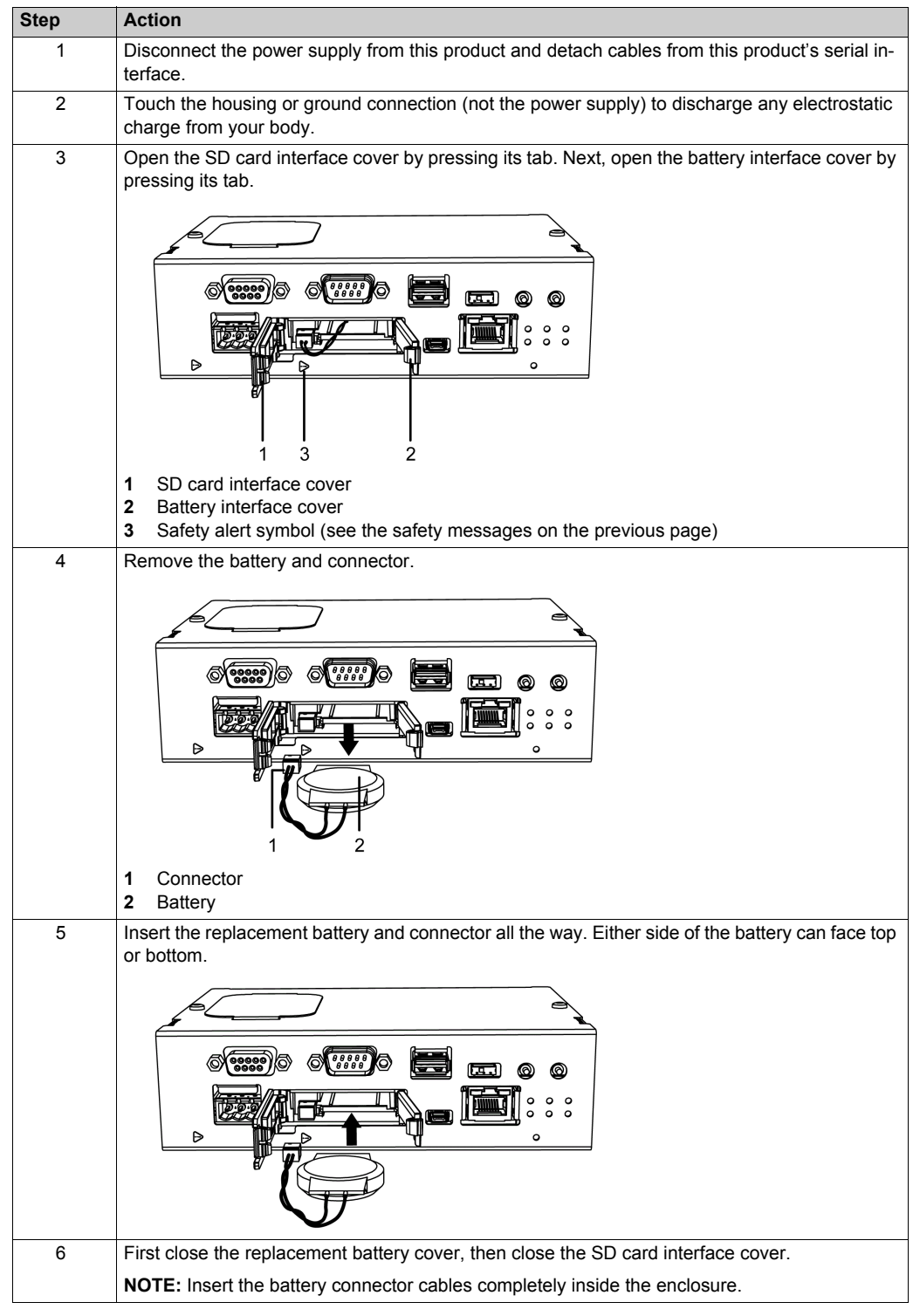

Use only the replacement battery (model number: PFXZCBBT1).

**NOTE?** After reconnecting the power supply, set up the clock again. Refer to your screen editing software manual on how to set up the clock.

### <span id="page-69-1"></span><span id="page-69-0"></span>**Ethernet Setting Initialization**

#### **Procedure**

If you have forgotten the IP address, follow the procedure below to revert the Ethernet settings to their defaults (192.168.1.100).

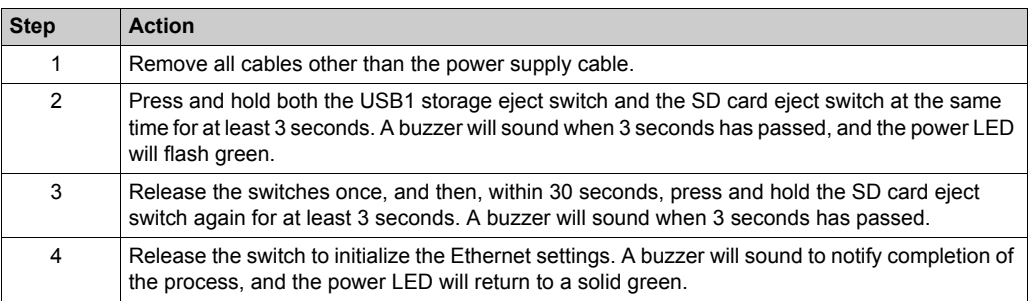

**NOTE:** Reconfigure the Ethernet settings following initialization *(see [page](#page-18-2) 19)*.

### <span id="page-70-1"></span><span id="page-70-0"></span>**After-sales Service**

#### **Information**

For details on after-sales service, refer to our website at *<http://www.pro-face.com/trans/en/manual/1001.html>*